**Figyelmeztetés!**

Ez a kézikönyv információkat tartalmaz a készülék használatával és m ködésével kapcsolatos megkötésekr I. Ezen infor**mációk a gyár garancia vállalásával kapcsolatosak. Ezért gondosan tanulmányozza át ezt a kézikönyvet!**

# **Programozási táblázat**

Figyelem! Magyarországon az EN verziójú panelek kerülnek forgalomba. Csak az EN verziós beállítások használhatóak, értelmezhet ek!

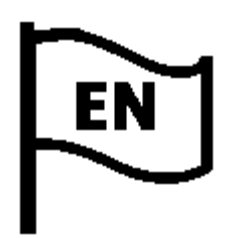

# PC1616/PC1832/PC1864 Programozási táblázat v4.1 **Tartalomjegyzék**

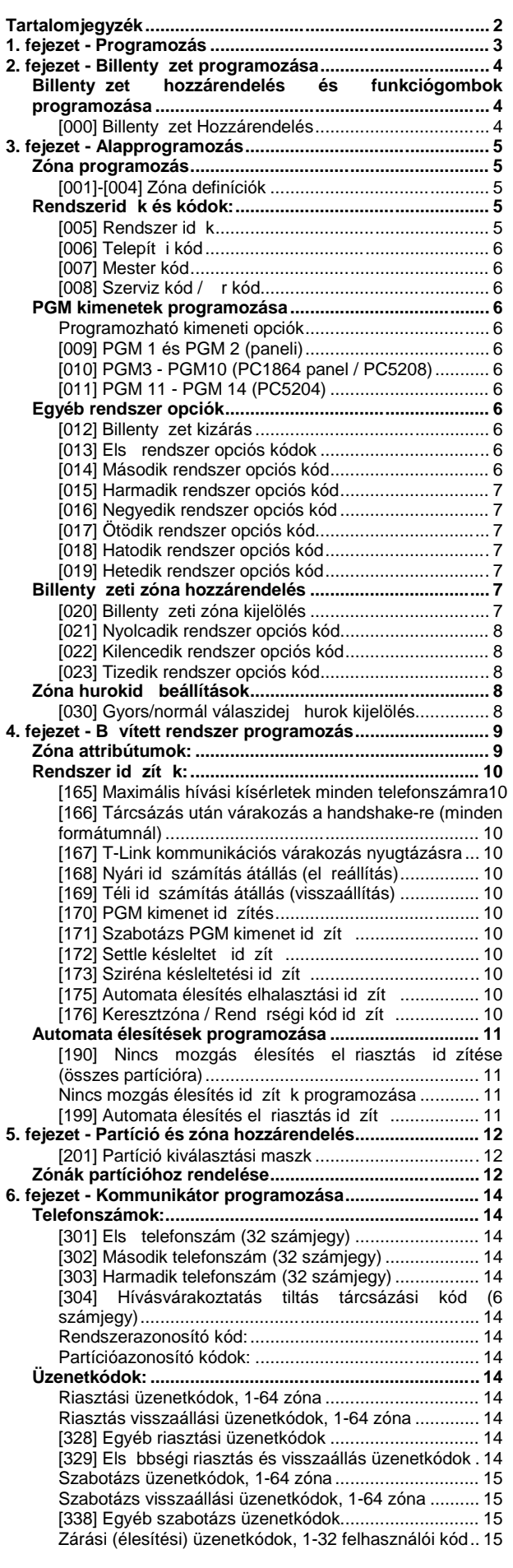

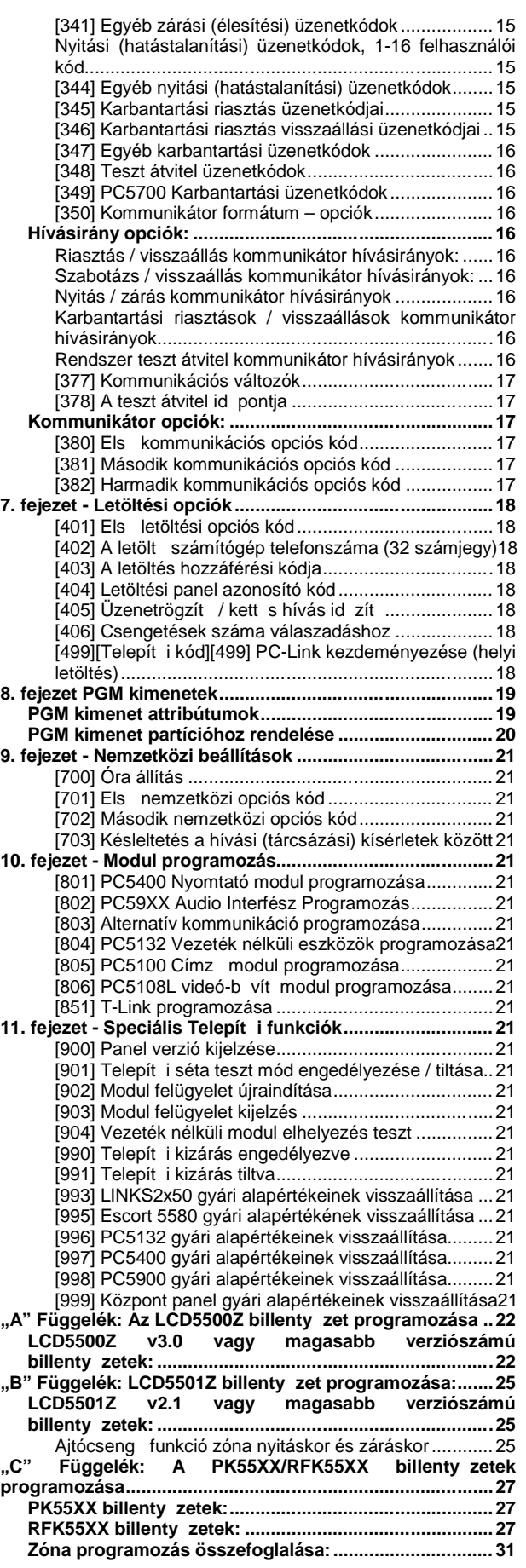

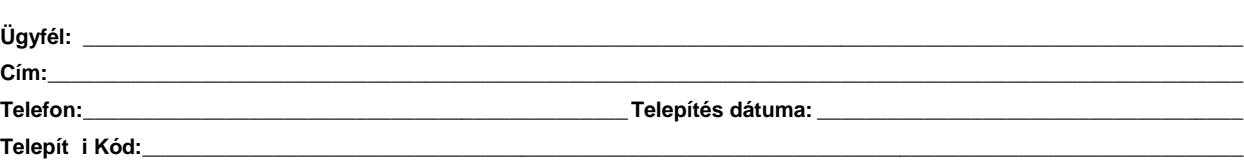

**Modul típusa: Megnevezése: Elhelyezése:**

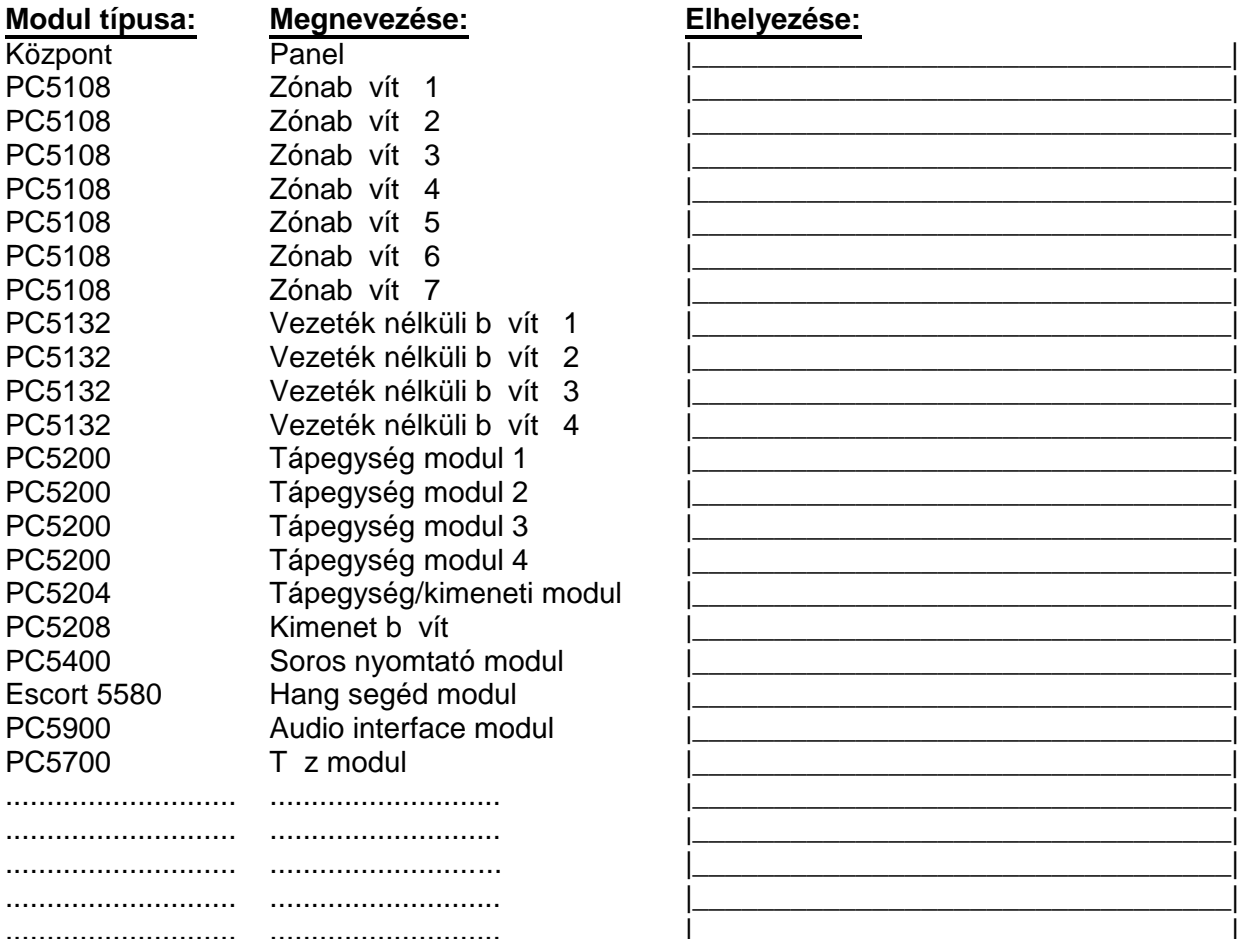

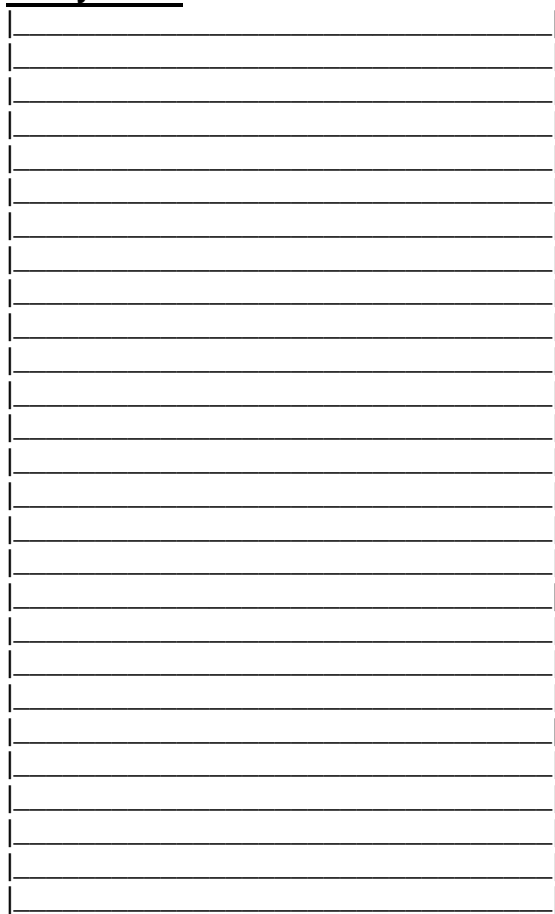

# **Billenty zetek:** Billenty zet típusa: Elhelyezése:

# Billenty zet 1 Billenty zet 2 Billenty zet 3 Billenty zet 4 Billenty zet 5 Billenty zet 6 Billenty zet 7 Billenty zet 8

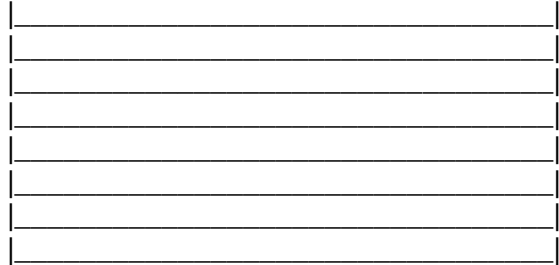

Az alábbi szimbólumok jelzik, hogy a jelölt tulajdonságok, opciók mely terjesztési piacra szánt eszközök esetén használhatóak. A nem jelölt tulajdonságok, opciók minden központnál használhatóak.

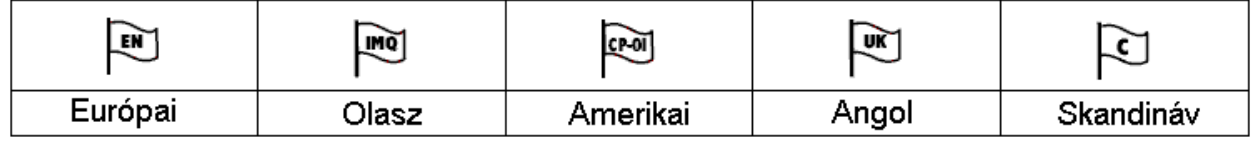

22 Kés bbi felhasználásra **23** Kiiktatás visszahívása

# **2. fejezet - Billenty zet programozása**

### Billenty zet hozzárendelés és funkciógombok programozása

[000] Billenty zet Hozzárendelés

*Megjegyzés: Ezt mindegyik billenty zetnél el kell végezni!* 

[0] Hely (Bevihet értékek: els számjegy: 0 (Globális), 1-t l 8-ig a partíciók, második számjegy 1-8 a hely (cím/slot)) A PK55XX/RFK55XX sorozatú billenty zetek közül csak a PK5500/RFK5500 programozható globális billenty zetnek. A LED/IKON billenty zeteket ne programozza globálisnak. Ha LCD billenty zet van a rendszerben, akkor azt a 8-as címre/slotra kell beléptetni. Több LCD billenty zet esetén csak egyet szabad a 8-as címre/slotra beléptetni.

> **11** [\*][5] – Kódok programozása **12** [\*][6] – Felhasználói funkciók

**[1] 1-es funkció gomb (Értéke: 00-32)**

**[2] 2-es funkció gomb (Értéke: 00-32)**

- **[3] 3-as funkció gomb (Értéke: 00-32)**
- **[4] 4-es funkció gomb (Értéke: 00-32)**

**[5] 5-ös funkció gomb (Értéke: 00-32)**

#### **Funkció gomb opciók:**

- **00** Null gomb
- **01** Partíció 1 kiválasztása
- 02 Partíció 2 kivál
- $03$  Stay Arm  $-$  O **04** Away Arm –
- 
- 
- **06** [\*][4] Ajtócseng **07** [\*][6][Mester k
- **08** [\*][1] Zóna kiiktatás
- **09** [\*][2] Hiba kijelzés
- **10**  $[\ast][3]$  Riaszt
- 

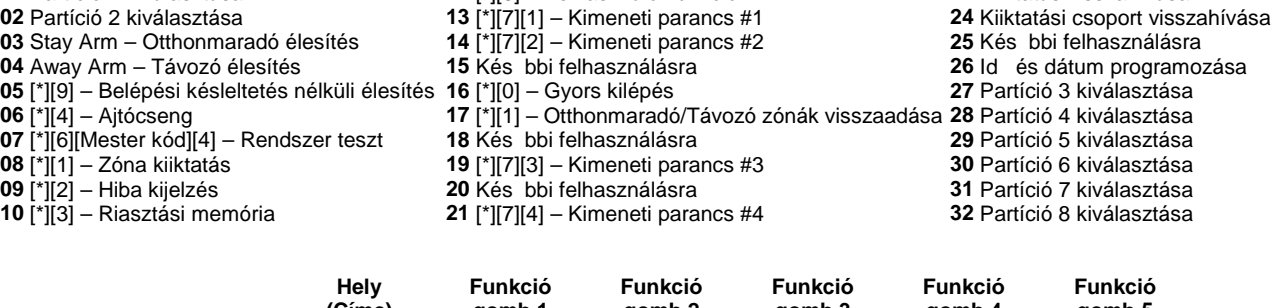

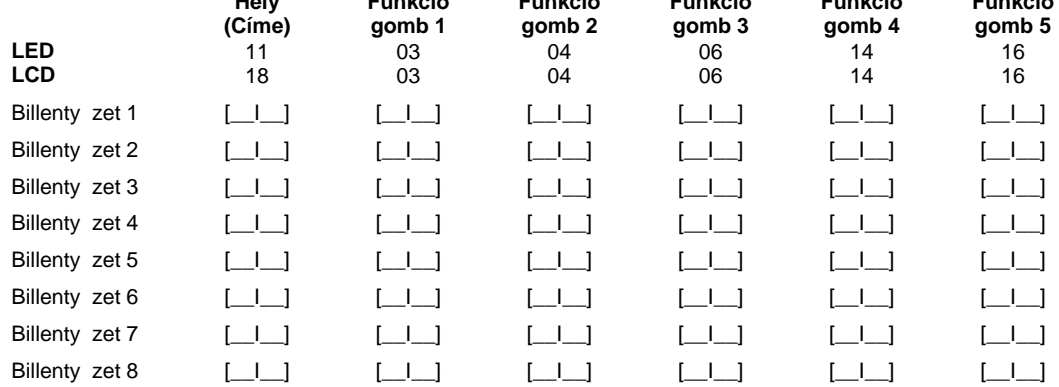

# **3. fejezet - Alapprogramozás**

#### **Zóna programozás**

#### **Zóna definíciók**

- **00** A zóna nincs használva **01** 1. késleltetett **02** 2. késleltetett **03** Azonnali **04** Követ 05 Követ Otthonmaradó/Távozó **06** Késleltetett Otthonmaradó/Távozó **07** Késleltetett 24 órás T z (vezetékes) **08** Normál 24 órás T z (vezetékes) **09** 24 órás Felügyelt **10** 24 órás Felügyelt csipogó **11** 24 órás Betörés **12** 24 órás Támadás (holdup)
- **13** 24 órás Gáz **14** 24 órás Hő **15** 24 órás Orvosi **16** 24 órás Támadás (Pánik) 17 24 órás Segélykér **18** 24 órás Sprinkler **19** 24 órás Vízömlés **20** 24 órás Fagyás **21** 24 órás Kapcsolt szabotázs **22** Impulzusos kulcsos kapcsoló **23** Kétállású kulcsos kapcsoló 24 Kés bbi felhasználásra 25 Követ késleltetett
- **26** 24 órás nem riasztó 27 Kés bbi felhasználásra 28 Kés bbi felhasználásra 29 Auto ellen rzött tz **30** T z felügyeleti **31** Nappali **32** Azonnali Otthonmaradó/Távozó **33** Push to set **34** Final door set **35** 24 órás sziréna / csipogó **36** 24 órás Szabotázs **37** Éjszakai 87 Késleltetett 24 órás tz (vez.nélk.)

88 Normál 24 órás t z (vez. nélküli)

*Megjegyzés: A billenty zeteket installálni kell miel tt, a 24 órás csipogó zónát használja.* Megjegyzés: A billenty zeti zónákat a [020]-as menüpontban kell hozzárendelni a rendszerhez. Zónatulajdonságok hozzárendelése *a [101]-[164]-es menüpontban. Partícióhoz rendelés [202]-[265]-ös menüpont.*

#### **[001]-[004] Zóna definíciók**

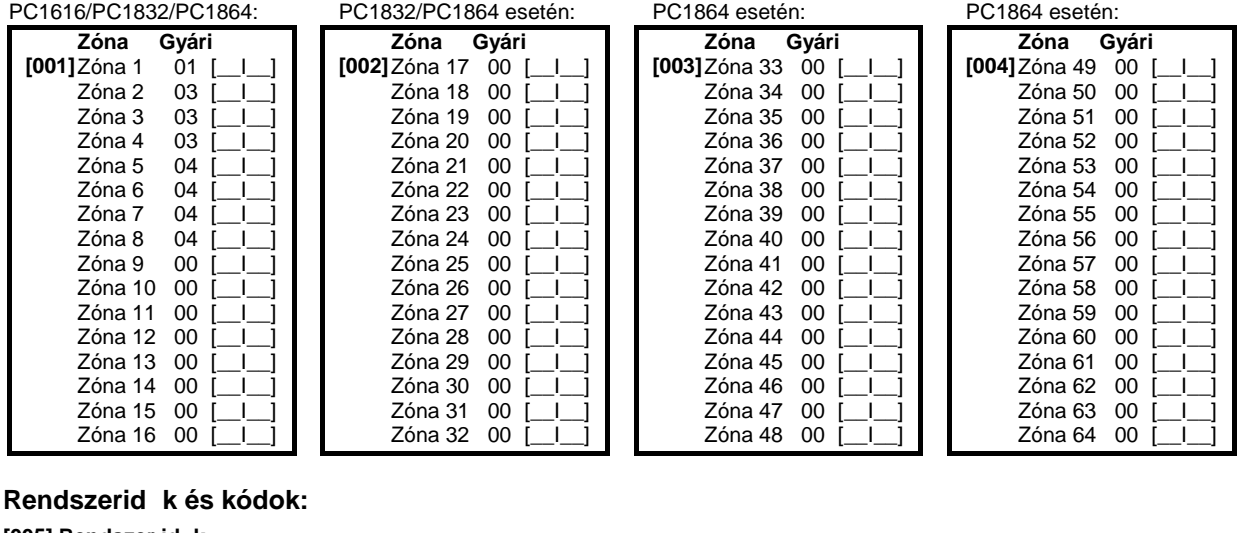

### [005] Rendszer id k

PC1616/PC1832/PC1864 esetén:

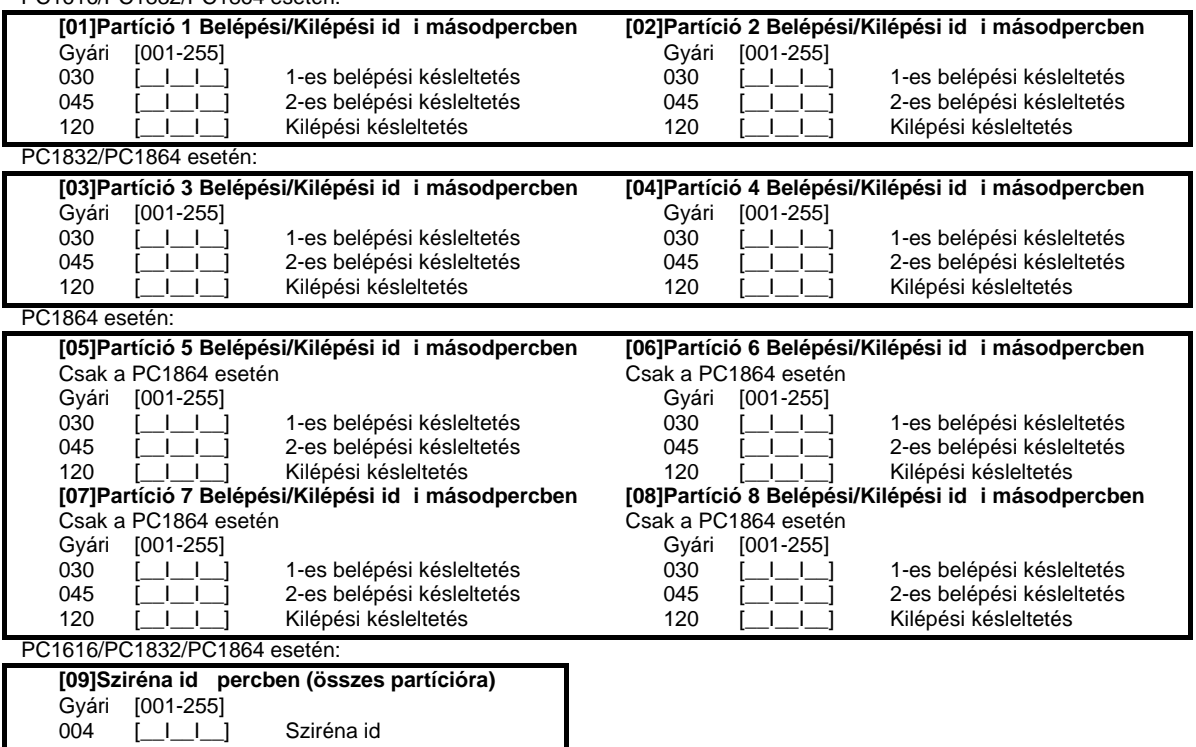

**[006] Telepít i kód** Gyári érték [5555] [\_\_I\_\_I\_\_I\_\_] **[007] Mester kód** Gyári érték [1234] [\_\_I\_\_I\_\_I\_\_] Megjegyzés: Az EN változatú verziók esetén a telepít nem tudja megváltoztatni a Mester kódot. Ebben az esetben egy speciális *telepít i funkcióval állítható vissza a mester kód a gyári alapértékre: [989][Telepít i kód][989].* **[008] Szerviz kód / Őr kód** Gyári érték [AAAA] [ | | | **PGM kimenetek programozása** Megjegyzés: PGM jellemz k: [501]-[514], PGM partícióhoz rendelés: [551]-[564] **Programozható kimeneti opciók** 01 Betörés és T z sziréna 02 Kés bbi felhasználásra **03** Érzékel újraindítás [\*][7][2] 04 2 vezetékes füstérzékel<sup>"</sup>(PGM2) **05** Élesített rendszer állapot **06** Élesítésre kész 07 Billenty zet hangjelz jét követ **08** Kisegít impulzus **09** Rendszer hiba **10** Rendszer esemény **11** Rendszer szabotázs **12** TLM és riasztás **13** Kissoff **14** Indító föld impulzus **15** Távoli m ködtetés (DLS) 16 Kés bbi felhasználásra **17** Távozó élesítés **18** Otthonmaradó élesítés **19** Kimeneti parancs #1 ([\*][7][1]) **20** Kimeneti parancs #2 ([\*][7][2]) **21** Kimeneti parancs #3 ([\*][7][3]) **22** Kimeneti parancs #4 ([\*][7][4]) **23** 24 órás csendes bemenet **24** 24 órás hangos bement **25** Késleltetett betörés és tz **26** Akkumulátor teszt 27 Rend rségi kód **28** Támadás (Holdup) 29 Zónakövet kimenet **30** Partíció állapot riasztási memória **31** Alternatív kommunikátor **32** Nyitás riasztás után *Megjegyzés: A [03] és [20] kimeneti típus egyszerre nem használható ugyanabban a rendszerben!* **[009] PGM 1 és PGM 2 (paneli)** Gyári Gyári 19 [\_I\_\_] PGM 1 10 [\_I\_\_] PGM 2 **[010] PGM3 - PGM10 (PC1864 panel / PC5208)** Gyári Gyári 01  $\begin{array}{ccc} 01 & \begin{array}{ccc} \end{array} & \begin{array}{ccc} \end{array}$ 01  $\begin{array}{c|c|c|c|c} & \text{\textcolor{red}{\textbf{I}}}& \text{\textcolor{red}{\textbf{I}}} & \text{\textcolor{red}{\textbf{PGM 8}}} \\\hline \text{\textcolor{red}{\textbf{01}}}& \text{\textcolor{red}{\textbf{I}}}& \text{\textcolor{red}{\textbf{I}}} & \text{\textcolor{red}{\textbf{I}}} & \text{\textcolor{red}{\textbf{01}}} & \text{\textcolor{red}{\textbf{I}}}& \text{\textcolor{red}{\textbf{I}}} & \text{\textcolor{red}{\textbf{I}}} & \text{\textcolor{red}{\textbf{I}}} & \text{\textcolor{red}{\textbf{I}}}$ 01 [\_\_I\_\_] PGM 5 01 [\_\_I\_\_] PGM 9 01 [\_\_I\_\_] PGM 6 01 [\_\_I\_\_] PGM 10 *Megjegyzés: \* Ez a két szakasz lehet séget ad arra, hogy programozzuk a PC1864 panel PGM 3 és PGM 4 kimeneteit és a PC5208 első két kimenetét. Ha használja a panel PGM3 és PGM4 kimenetét, akkor a PC5208 első kimenete PGM 3-ként illetve a modul második kimenete PGM 4-ként fog m ködni.* **[011] PGM 11 - PGM 14 (PC5204)** Gyári Gyári 01  $\begin{array}{ccc} \begin{array}{ccc} \begin{array}{ccc} \begin{array}{ccc} \begin{array}{ccc} \end{array} & \begin{array}{ccc} \end{array} & \begin{array}{ccc} \end{array} & \begin{array}{ccc} \end{array} & \begin{array}{ccc} \end{array} & \begin{array}{ccc} \end{array} & \begin{array}{ccc} \end{array} & \begin{array}{ccc} \end{array} & \begin{array}{ccc} \end{array} & \begin{array}{ccc} \end{array} & \begin{array}{ccc} \end{array} & \begin{array}{ccc} \end{array} & \begin{array}{ccc} \end{array} & \begin{array}{ccc} \end{array} & \begin{array}{ccc} \$ 01 **[\_\_I\_\_] PGM 12** 01 **Egyéb rendszer opciók** [012] Billenty zet kizárás *Megjegyzés: Ha a billenty zet kizárás aktív, akkor a kulcsos kapcsolóval sem lehet hatástalanítani.* Gyári érték ] Kizárásig bevihet hibás kódok száma (001-255) 000 [*\_I\_I\_]* Kizárás id tartama (001-255 perc) **[013] Első rendszer opciós kódok** Opció Gyári/Állapot BE KI [\_\_\_\_] Alapállapotban zárt<br>[\_\_\_] Kett s ellenállással lezárt 2 KI [interaction Kett s ellenállással lezárt internactional Egy ellenállással lezárt hurok<br>2 Elesítés alatt hiba kijelzés internactional Csak T z hiba jelzése élesítés Csak T z hiba jelzése élesítés alatt *Megjegyzés: LCD5500 2.0 vagy régebbi esetén KI állapotba kell kapcsolni.*<br>4 KI [ ] Szabotázs / hiba nincs nyitottként jelezve Szabotázs / hiba nyitottként jelezve KI [\_\_\_] Szabotázs / hiba nincs nyitottként jelezve<br>BE [\_\_\_] Automata élesítési id rend [\*][6] funkcióba 5 BE [\_\_\_] Automata élesítési id rend [\*][6] funkcióban is Automata élesítés id rend telepít i programozásban *Megjegyzés: Minden partícióra érvényes.* 6 BE [inggilih Hangos kilépési hibajelzés engedélyezve Hangos kilépési hibajelzés tiltva<br>7 BE [inggilih Eseménytár követi a riasztás számlálót beseménytár nem követi 7 BE [\_\_\_\_] Eseménytár követi a riasztás számlálót Eseménytár nem követi 1 Hármas tűzjelzés engedélyezve **[014] Második rendszer opciós kód** Opció Gyári/Állapot BE KI 1 KI [\_\_\_\_] Élesítés / hatástalanítás sziréna hangjelzés Nincs sziréna hangjelzés *Megjegyzés: Ha engedélyezve van az opció, akkor minden kódra jelezni fog a kimenet, függetlenül a kód 7-es jellemz jét l.*<br>2 Kl [ighcare anangielzés automata élesítésnél Nincs sziréna hangielzés 2 KI [\_\_\_\_] Sziréna hangjelzés automata élesítésnél Nincs sziréna hangjelzés Sziréna hangjelzés a kilépési késleltetés alatt 4 KI [\_\_\_\_] Sziréna jelzés a belépési késleltetés alatt Nincs sziréna hangjelzés 5 KI  $\overline{]}$  Sziréna hangjelzés üzemzavar esetén Nincs sziréna hangjelzés<br>6 BE [intervaluandos kilépési késleltetés sürgetéssel Csendes kilépési késleltetés 6 BE [interal Hangos kilépési késleltetés sürgetéssel<br>7 KI [interal Kilépési késleltetés megszakításának eng. 7 KI [\_\_\_\_] Kilépési késleltetés megszakításának eng. Kilépési késleltetés megszakításának tiltása

8 KI [\_\_\_\_] T zjelzés kódbevitelig var visszen a T zjelzés követi a sziréna időt

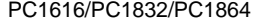

Programozási táblázat valament valament valament valament valament valament valament valament valament valamen

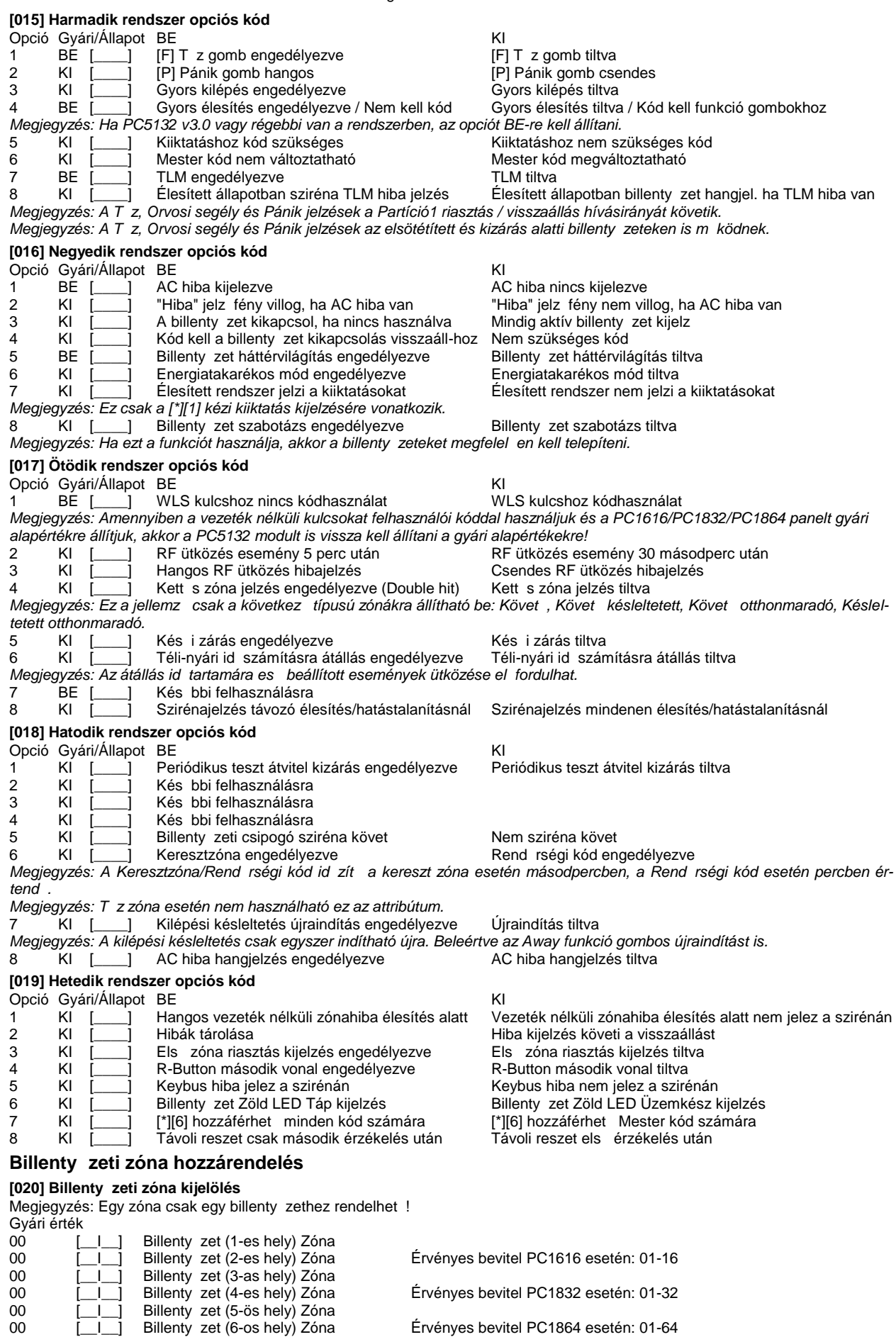

00 [\_\_I\_\_] Billenty zet (7-es hely) Zóna 00 [\_\_I\_\_] Billenty zet (8-as hely) Zóna

## PC1616/PC1832/PC1864 Programozási táblázat v4.1

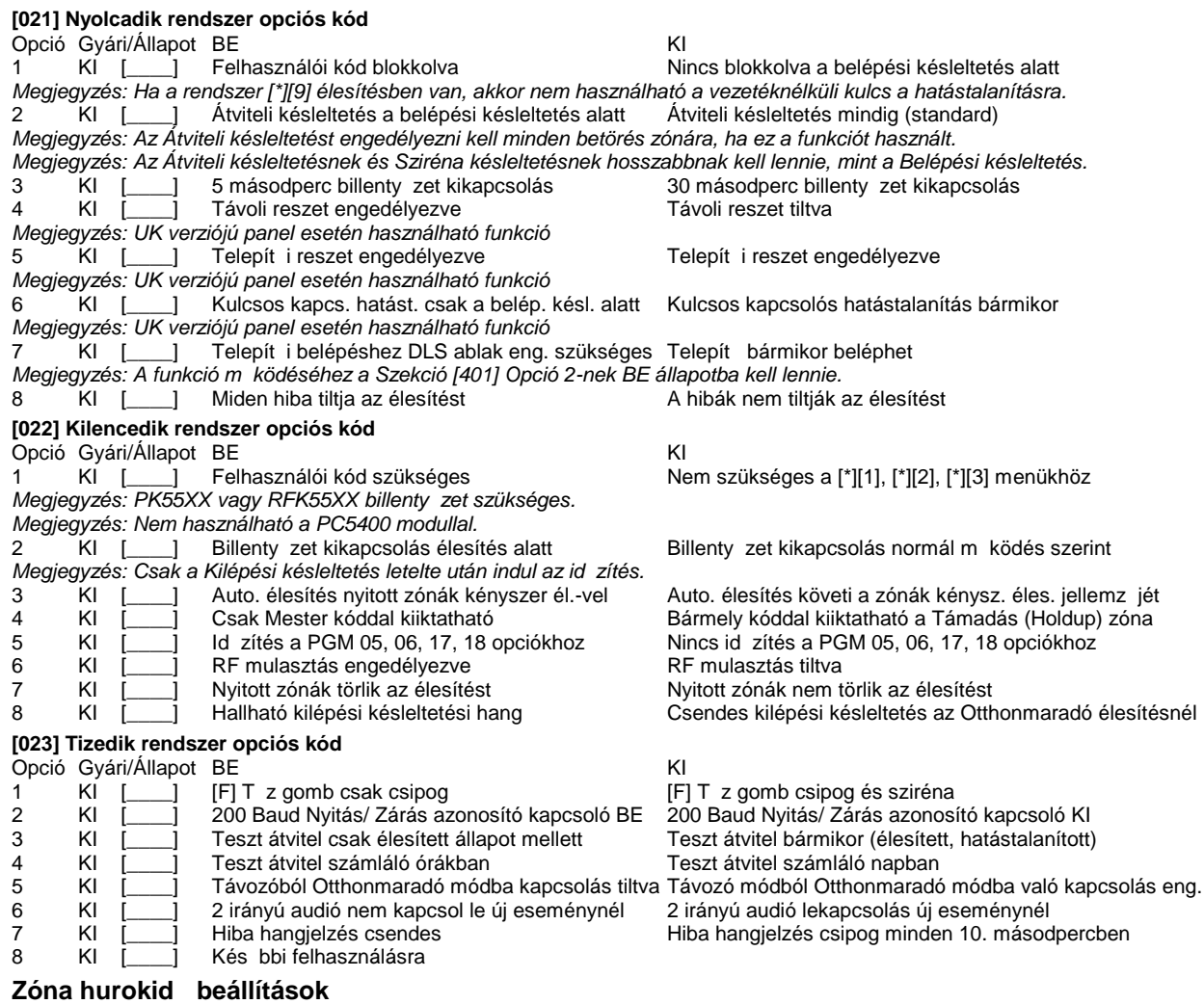

#### **[030] Gyors/normál válaszidejű hurok kijelölés**

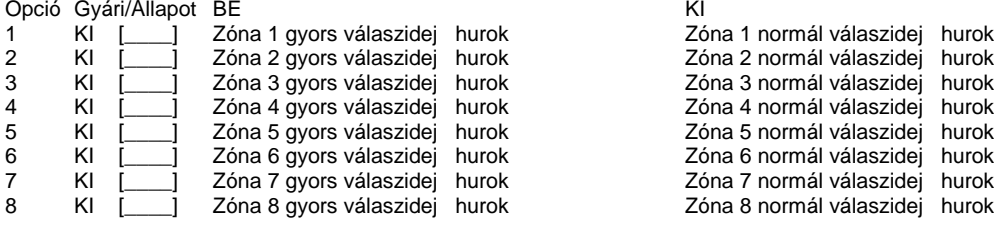

# **4. fejezet - Bővített rendszer programozás**

Megjegyzés: Az attribútumok két csoportba lettek bontva: 1-8-ig és 9-16-ig! A két csoport között a [9]-es billenty lenyomásával *lehet váltani a zóna attribútum szekción belül. Ha a Ready (Üzemkész) LED világít, akkor az 1-8-ig csoport állítható; ha Ready (Üzemkész) és az Armed (Bekapcsolva) LED-ek világítanak, akkor a 9-16-ig csoport állítható.*

### **Zóna attribútumok:**

**Zóna attribútum gyári értékek ( I = Bekapcsolva; N = Kikapcsolva)**

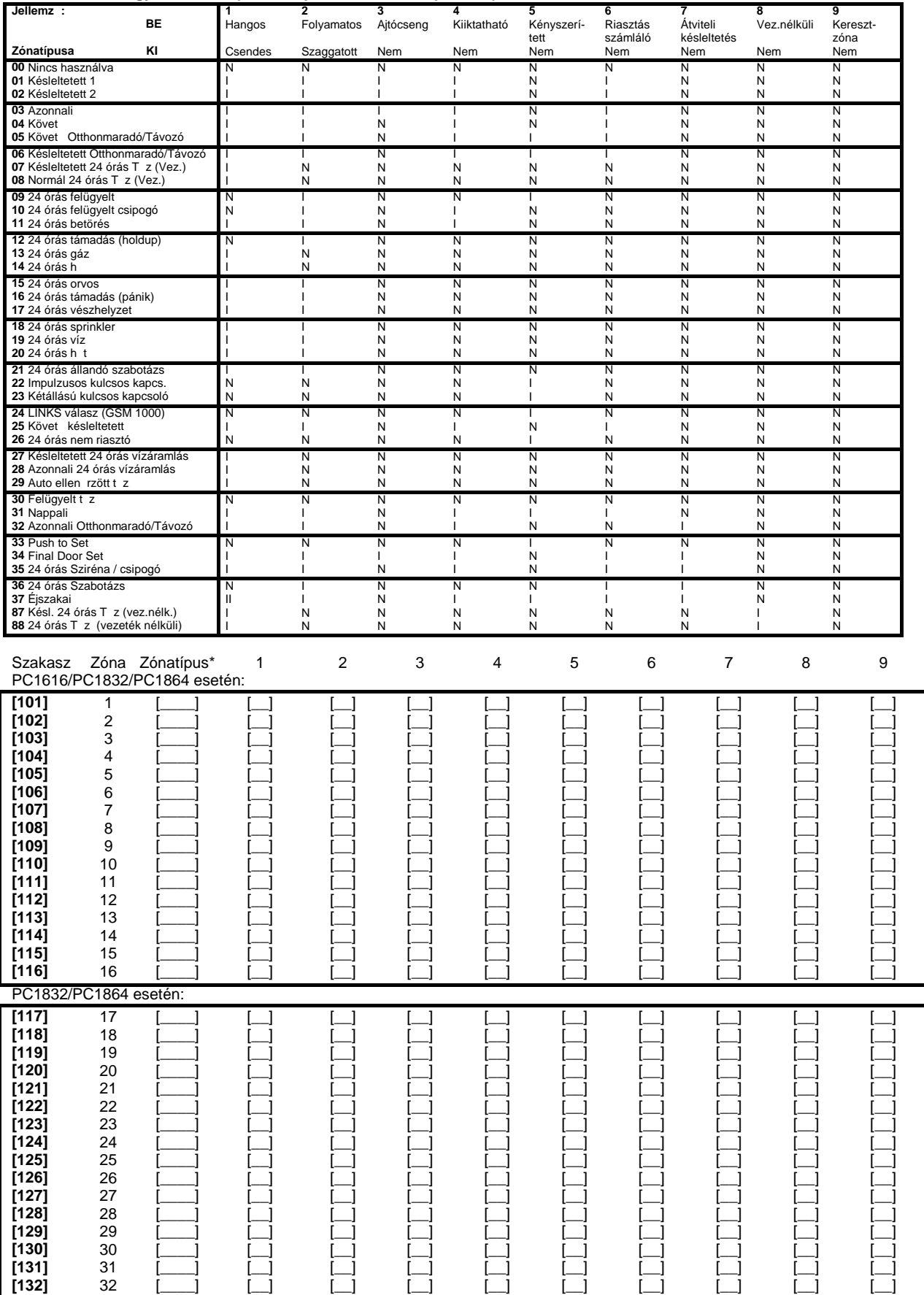

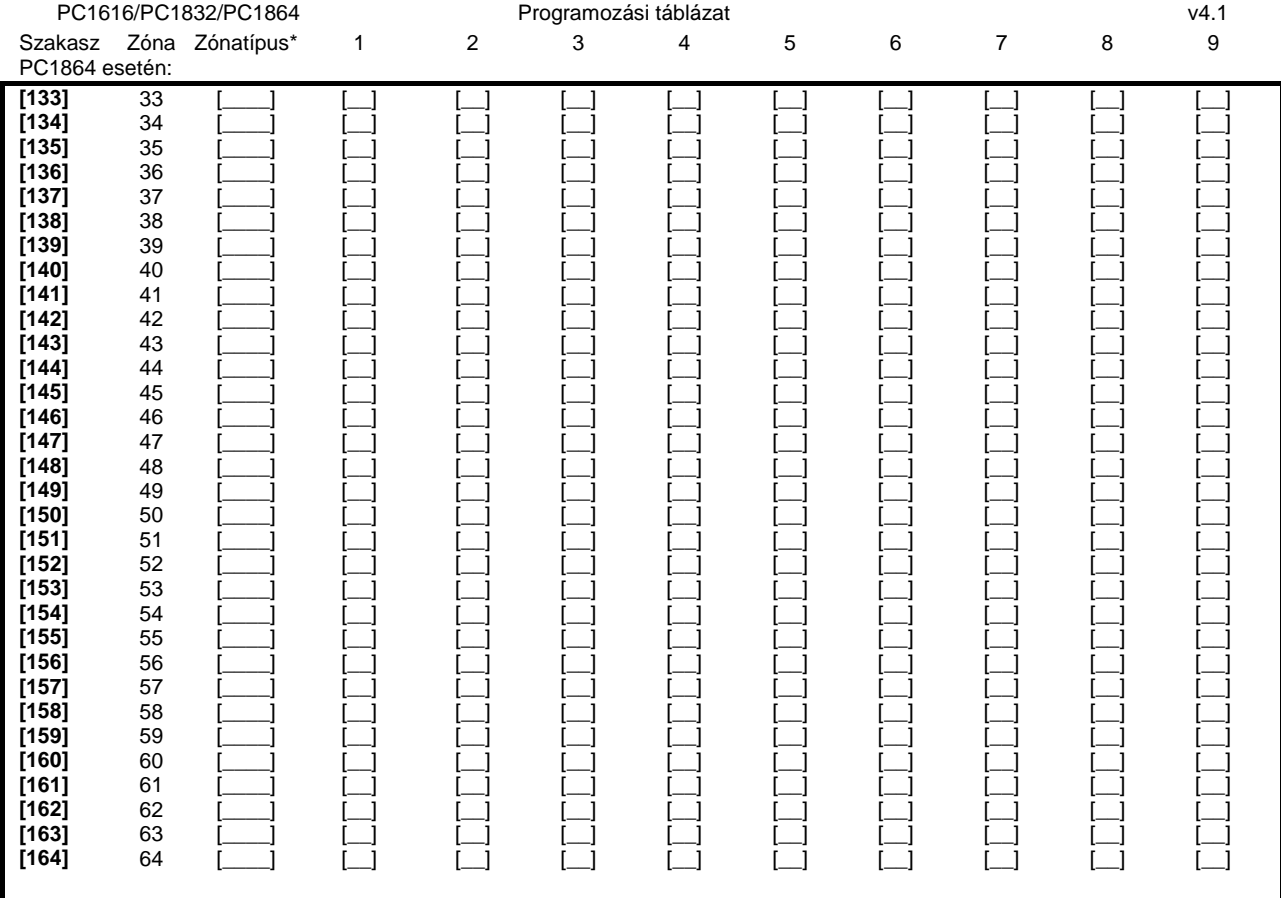

*Megjegyzés: \*Ezen mez k a Szekció [001]–[004]-ben programozhatóak, itt csak az áttekinthet ség könnyítése miatt szerepelnek.* Megjegyzés: Az attribútumok két csoportba lettek bontva: 1-8-ig és 9-16-ig! A két csoport között a [9]-es billenty lenyomásával *lehet váltani a zóna attribútum szekción belül. Ha a Ready (Üzemkész) LED világít, akkor az 1-8-ig csoport állítható; ha Ready (Üzemkész) és az Armed (Bekapcsolva) LED-ek világítanak, akkor a 9-16-ig csoport állítható.*

#### **Rendszer id zít k:**

**[165] Maximális hívási kísérletek minden telefonszámra** [\_\_I\_\_I\_\_] Érvényes beírás 001-015-ig **[166] Tárcsázás után várakozás a handshake-re (minden formátumnál)** [\_I\_I\_] Érvényes beírás 001-255 másodperc **[167] T-Link kommunikációs várakozás nyugtázásra** Gyári érték:020 [\_\_I\_\_I\_\_] Érvényes beírás 001-255 másodperc [168] Nyári id számítás átállás (el reállítás) Gyári érték Beállított<br>003 [ | | Hónap 003<br>Hét 005 Hét 005 [\_\_I\_\_I\_\_] Nap 000 <u>[\_\_I\_\_I\_\_</u>] Ora 001 [\_\_I\_\_I\_\_] Növelés 001 **[169] Téli időszámítás átállás (visszaállítás)** Gyári érték Beállított Hónap Hét 005 [\_\_I\_\_I\_\_] Nap 000 <u>[ \_\_I \_\_I \_</u> Ora 001 [\_\_I\_\_I\_\_] Csökkentés 001 **[170] PGM kimenet id zítés**<br>Gyári érték:005 [\_l\_l\_] Érvényes beírás 001-255 másodperc **[171] Szabotázs PGM kimenet id zít** Gyári érték:004 [\_I\_I\_] Érvényes beírás 001-255 másodperc **[172] Settle késleltet id zít**<br>Gyári érték:010 [\_l\_l\_] Érvényes beírás 001-255 másodperc **[173] Sziréna késleltetési id zít**<br>**[**\_] Gyári érték:000 [\_I\_I\_] Érvényes beírás 001-255 másodperc **[175] Automata élesítés elhalasztási id zít**<br>Gyári érték:000 [**cimes]** Érvé [\_l\_l\_] Érvényes beírás 001-255 másodperc [176] Keresztzóna / Rend rségi kód id zít Gyári érték:060 [ILL] Érvényes beírás 001-255 másodperc/perc

# **Automata élesítések programozása**

Írjon be 4 számjegyet (óra; perc) minden napra, a rendszer automata élesítéséhez. Gyárilag mindegyik tiltva 9999-el. Bevihet érvényes adatok: 0000-2359.

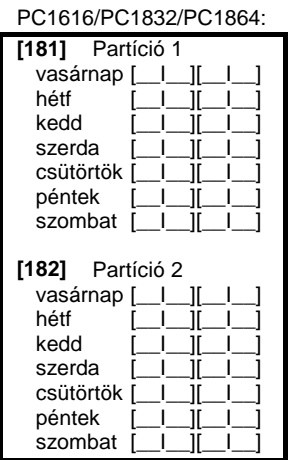

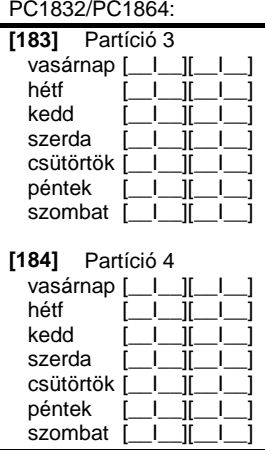

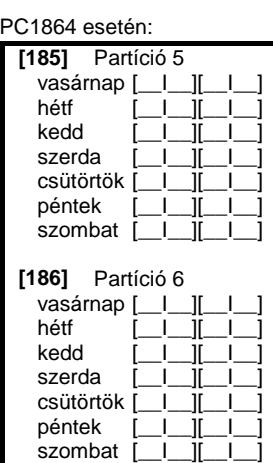

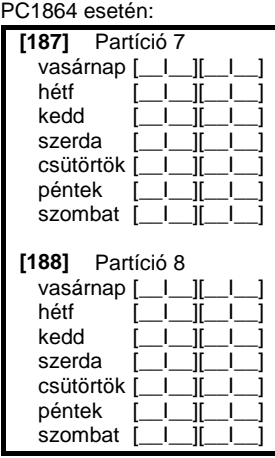

# **[190] Nincs mozgás élesítés el riasztás id zítése (összes partícióra)**<br>Gyári érték:001 [\_\_|\_\_|\_\_] Érvényes beírás 001-255 perc, 0

[\_I\_I\_] Érvényes beírás 001-255 perc, 000 nincs el riasztás

**Nincs mozgás élesítés időzítők programozása**

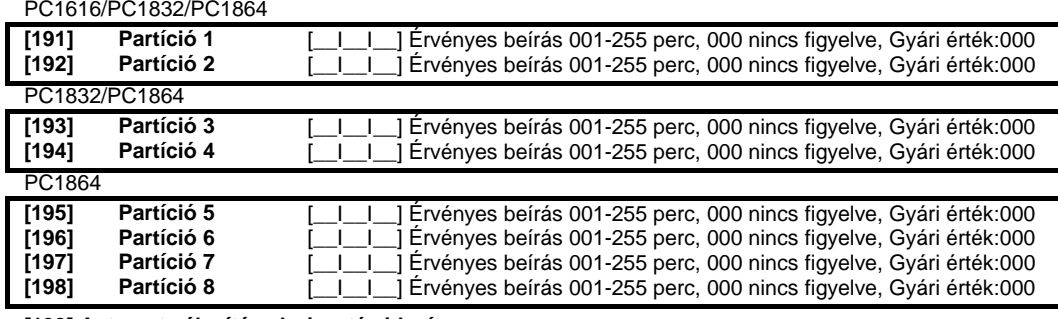

**[199] Automata élesítés el riasztás id zít**<br>Gyári érték:004  $\begin{bmatrix} 1 & 1 \\ 1 & 1 \end{bmatrix}$ Érvényes beíra

[\_I\_I\_] Érvényes beírás 001-255 perc

**[201] Partíció kiválasztási maszk** *Megjegyzés: Az 1-es partíció tiltása nem lehetséges! A kiválasztott partíció aktiválódik a rendszerben*

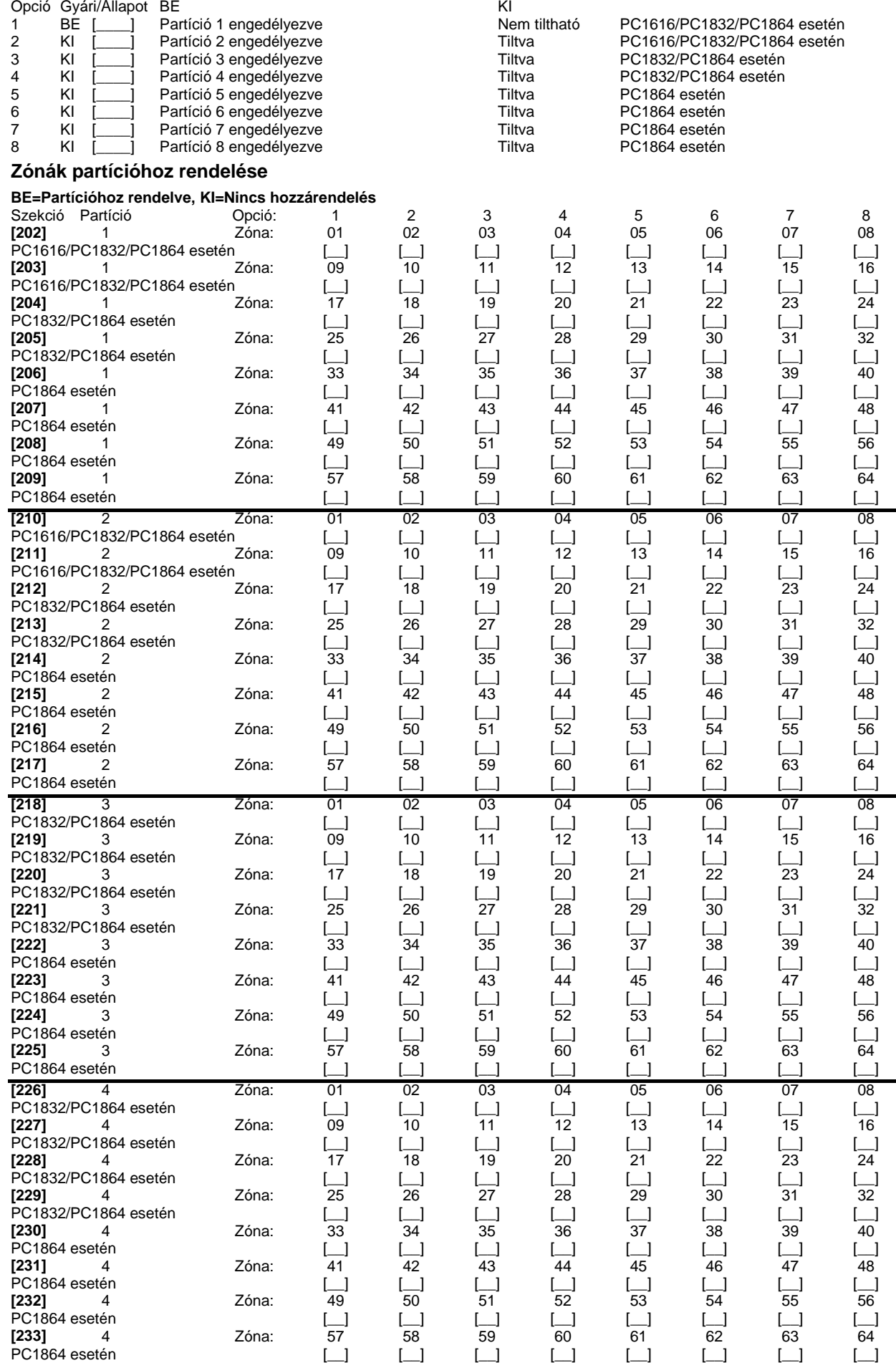

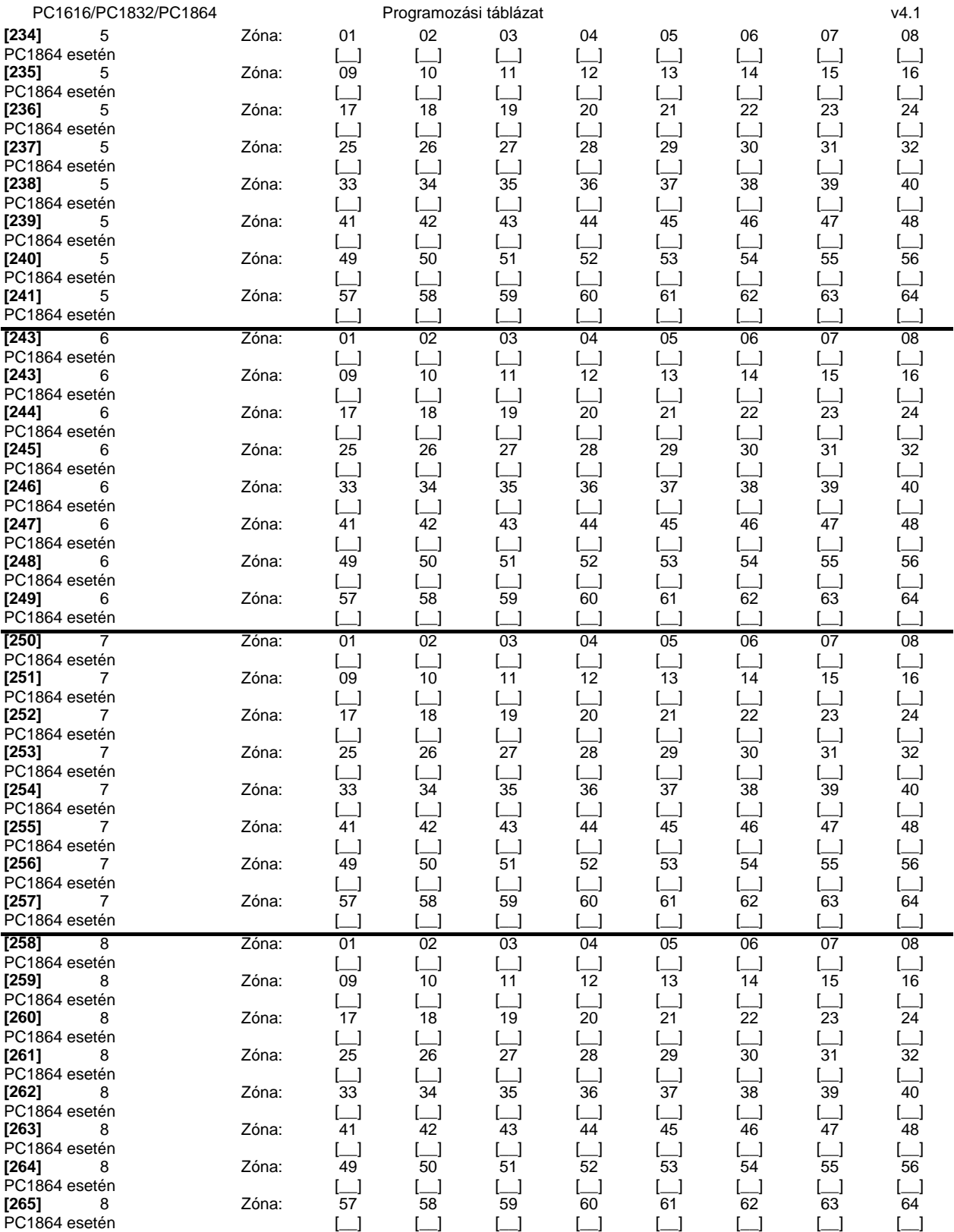

# **6. fejezet - Kommunikátor programozása**

#### **Telefonszámok:**

*Megjegyzés: A [301]-[353] szakaszok gyárilag [F] értékkel vannak feltöltve! /Kivéve: 304/*

*Megjegyzés: A következ k közül választhat speciális funkciókat: "Hex B" - a [\*] billenty a nyomógombos telefonon; "Hex C" - a [#] billentyű a nyomógombos telefonon; "Hex D" - a panel vár a tárcsahangra; "Hex E" - 2 másodperces szünet; "Hex F" - telefonszám vége jelző*

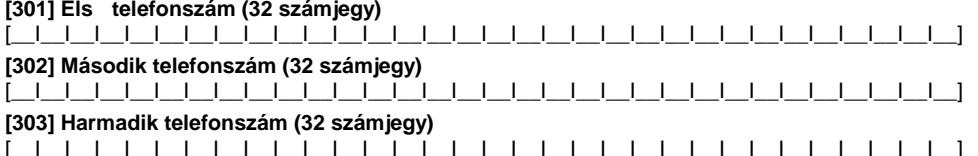

[\_\_I\_\_I\_\_I\_\_I\_\_I\_\_I\_\_I\_\_I\_\_I\_\_I\_\_I\_\_I\_\_I\_\_I\_\_I\_\_I\_\_I\_\_I\_\_I\_\_I\_\_I\_\_I\_\_I\_\_I\_\_I\_\_I\_\_I\_\_I\_\_I\_\_I\_\_I\_\_] *Megjegyzés: T-Link esetén a telefonszám helyére CAAA-t írjon!*

## **[304] Hívásvárakoztatás tiltás tárcsázási kód (6 számjegy)**

[ | | | | | | | | | Gyári érték: DB70EF /\*70/ A nem használt számjegyeket írja át Hex F-re

*Megjegyzés: Mind a hat számjegyet át kell írni a változtatás elmentéséhez! A nem használt számjegyeket 'F' értékkel kell feltölteni.*

#### **Rendszerazonosító kód:**

Írjon be 6 számjegyet a rendszerazonosító kódhoz. Az SIA formátum ezt használja mindegyik partícióhoz. Csak az SIA támogatja a hat számjegyes azonosító kódot. Ha az utolsó két számjegy FF, akkor a rendszer az els négyet használja. **[310]** [\_\_I\_\_I\_\_I\_\_I\_\_I\_\_] **Rendszerazonosító kód**

#### **Partícióazonosító kódok:**

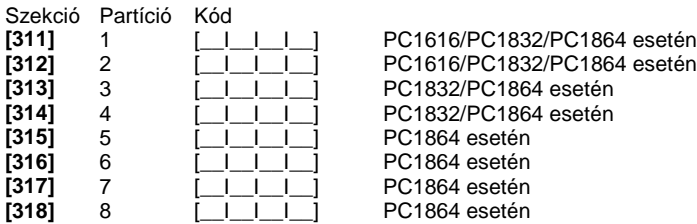

#### **Üzenetkódok:**

#### **Riasztási üzenetkódok, 1-64 zóna**

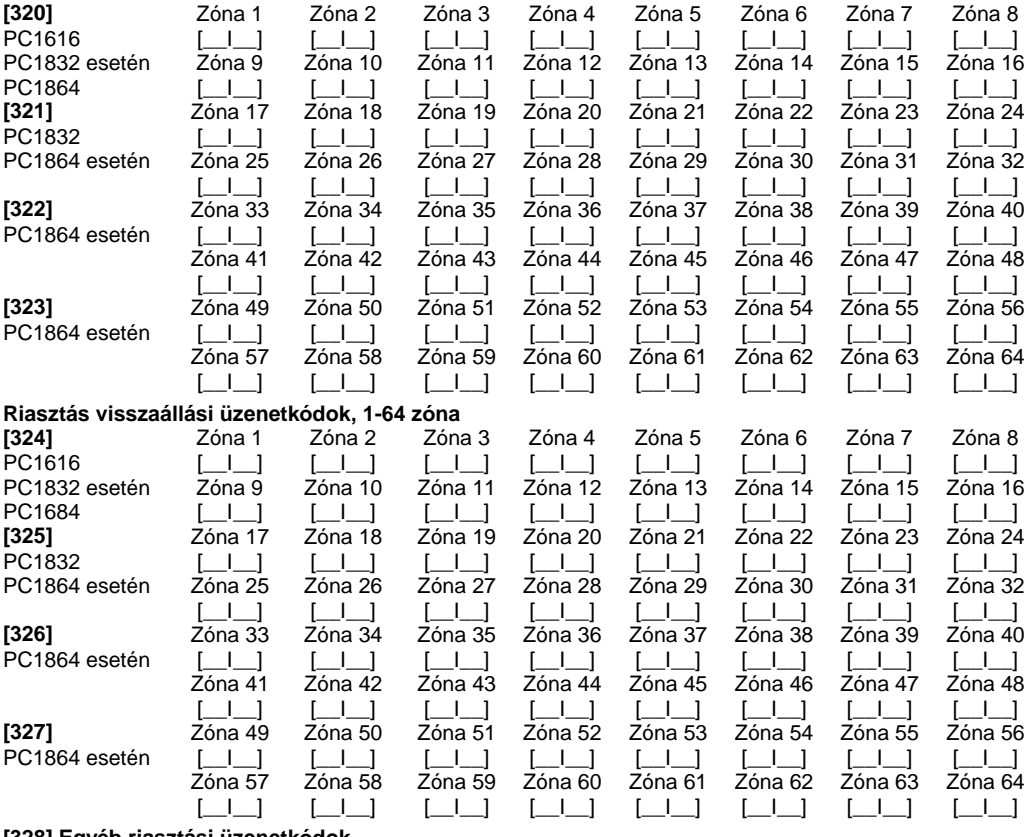

# **[328] Egyéb riasztási üzenetkódok**<br>[\_\_|\_\_] 1. Kényszerített riasztás<br>[

- -
- $\begin{bmatrix} \begin{array}{ccc} \begin{array}{ccc} \begin{array}{ccc} \end{array} \end{array} \end{bmatrix} & 3. \end{bmatrix} & 3. \end{bmatrix} & 3.$  Betörés nem ellenőriai  $\begin{bmatrix} \begin{array}{ccc} \end{array} \end{bmatrix} & 3. \end{bmatrix}$
- [\_\_I\_\_] 4. Zónab vít felügyelet riasztás [\_\_I\_\_] 8. Riasztási kommunikáció törölve

# **[329] Elsőbbségi riasztás és visszaállás üzenetkódok**

- 
- 1. Billenty zet [F] T z riasztás [e] [C] 5. Billenty zet [F] T z visszaállás [e] T z visszaállás [e] T z visszaállás<br>2. Billenty zet [A] Segélykérés riasztás [e] [e] 6. Billenty zet [A] Segélykérés vis
	-
	-
- [\_\_I\_\_] 1. Kényszerített riasztás [\_\_I\_\_] 5. Zónabővítő felügyelet visszaállás
- [\_\_I\_\_] 2. Riasztás utáni nyitás [\_\_I\_\_] 6. Keresztzóna / Rendőrségi kód riasztás
	-
	-
	-
	-
	- 2. Billenty zet [A] Segélykérés riasztás [\_| \_] 6. Billenty zet [A] Segélykérés visszaáll.<br>3. Billenty zet [P] Pánik riasztás [\_| \_] 7. Billenty zet [P] Pánik visszaállás 3. Billenty zet [P] Pánik riasztás [e] 7. Billenty zet [P] Pánik visszaállás<br>4. Kiegészít bemenet riasztás [e] 8. Kiegészít bemenet visszaállás
		- 8. Kiegészít bemenet visszaállás
		-

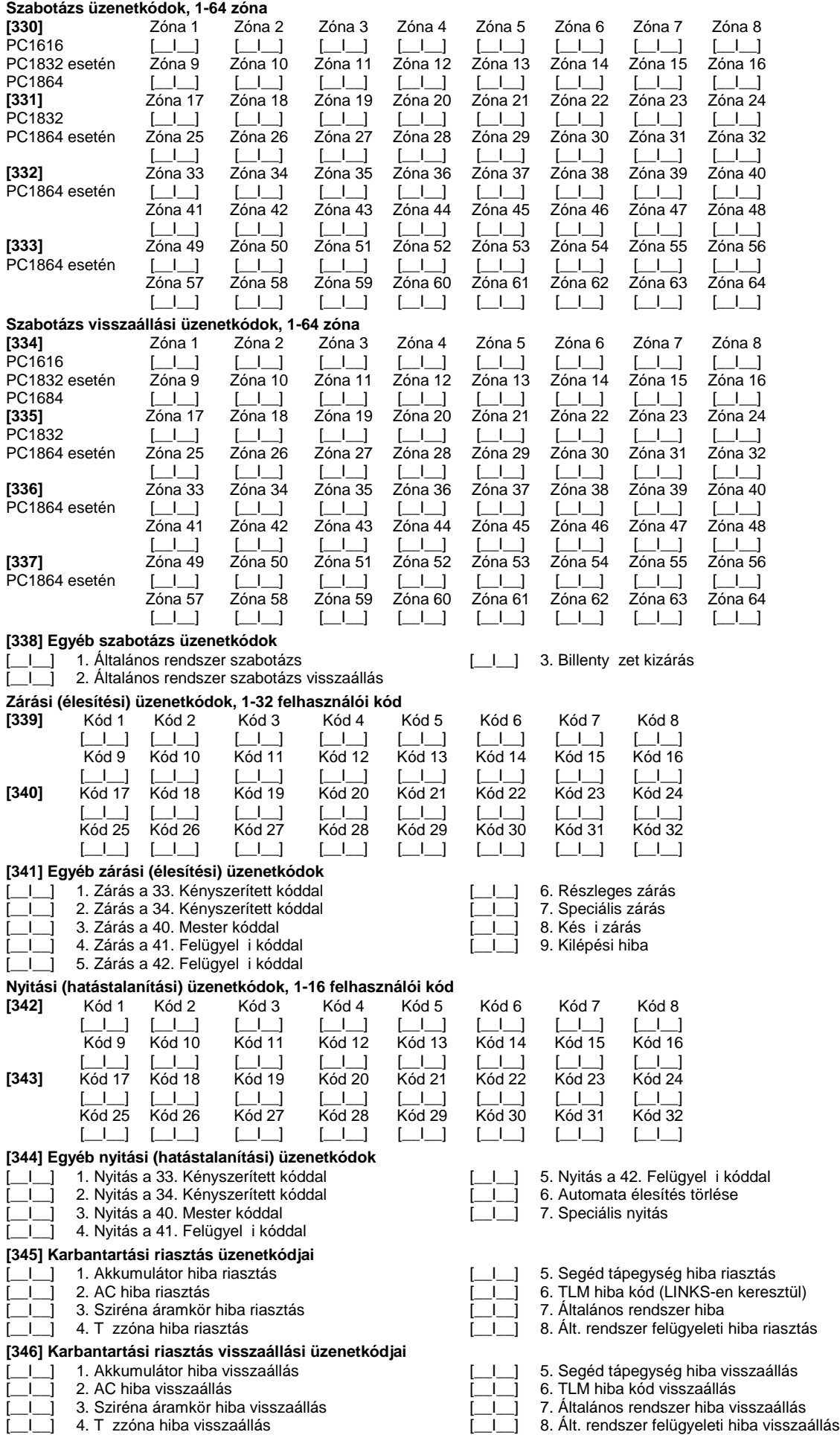

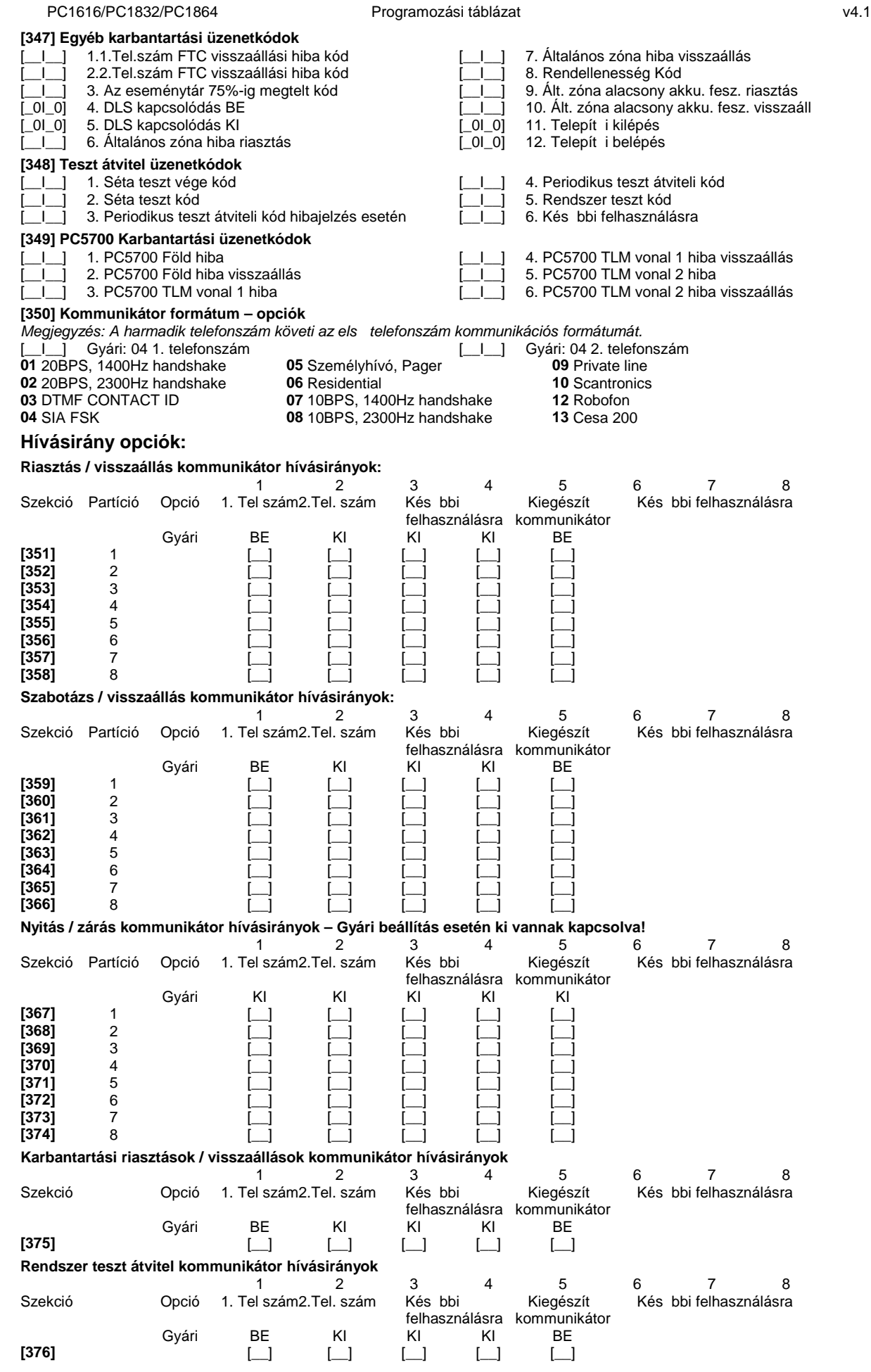

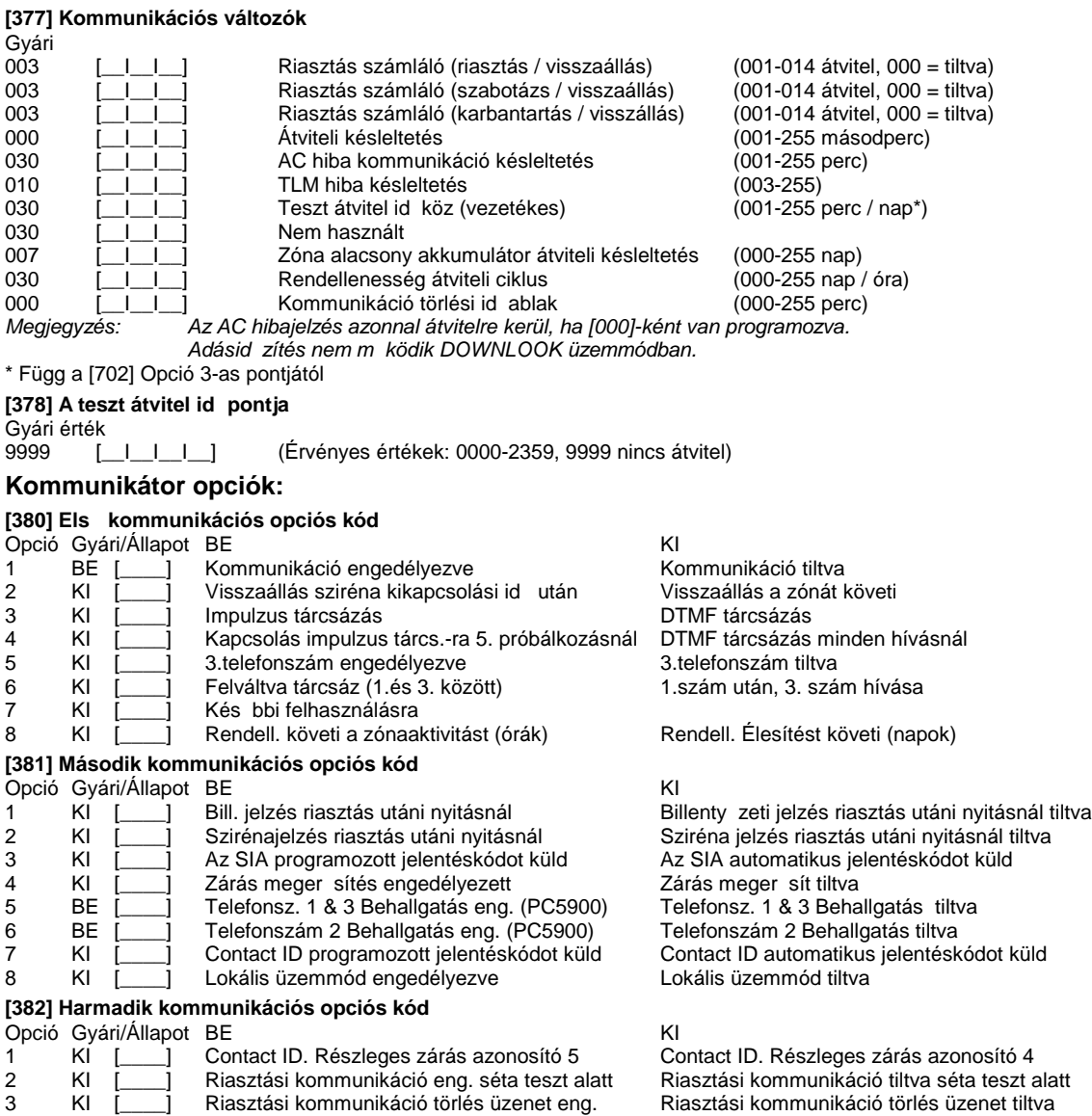

KI [\_\_\_\_] Hívásvárakoztatás törlés engedélyezve Hívásvárakoztatás törlés tiltva

KI [\_\_\_\_] AC hiba átvitel késleltetése órákban AC hiba átviteli késleltetése percekben

KI [\_\_\_\_] Szabotázsok komm. tiltva hatást. állapotban Szabotázs riasztások kommunikálása mindig

KI [\_\_\_\_] T-Link modul engedélyezve T-Link modul tiltva

7 KI [\_\_\_\_] Kés bbi felhasználásra

# PC1616/PC1832/PC1864 Programozási táblázat v4.1

# **7. fejezet - Letöltési opciók**

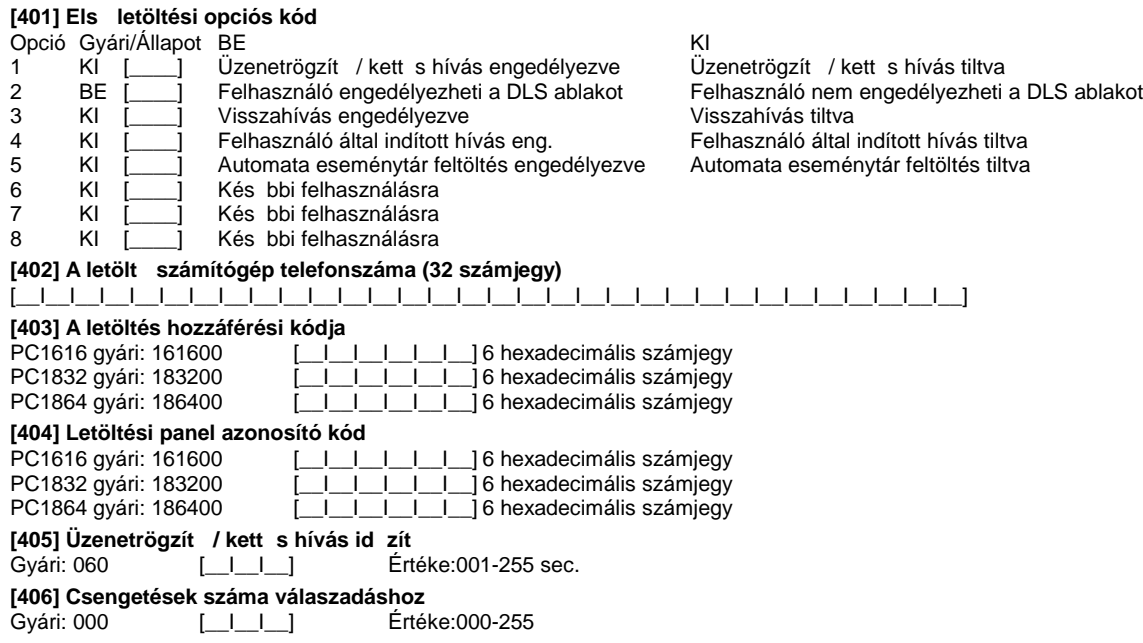

[499][Telepít i kód][499] PC-Link kezdeményezése (helyi letöltés)

*Megjegyzés: A panel nem képes PC-Link kapcsolatra, ha a telefonos kommunikáció folyamatban van.*

# **8. fejezet PGM kimenetek**

#### **PGM kimenet attribútumok**

Csak a PGM opciók listában megadott jellemz $k$  programozhatók. Az összes többi mell $k$ zve. A PGM opciók a [009], [010] és a [011] szakaszban adhatók meg.

**PGM attribútumok gyári beállítás a** ( I = attribútum BEkapcsolva; N = attribútum KIkapcsolva);

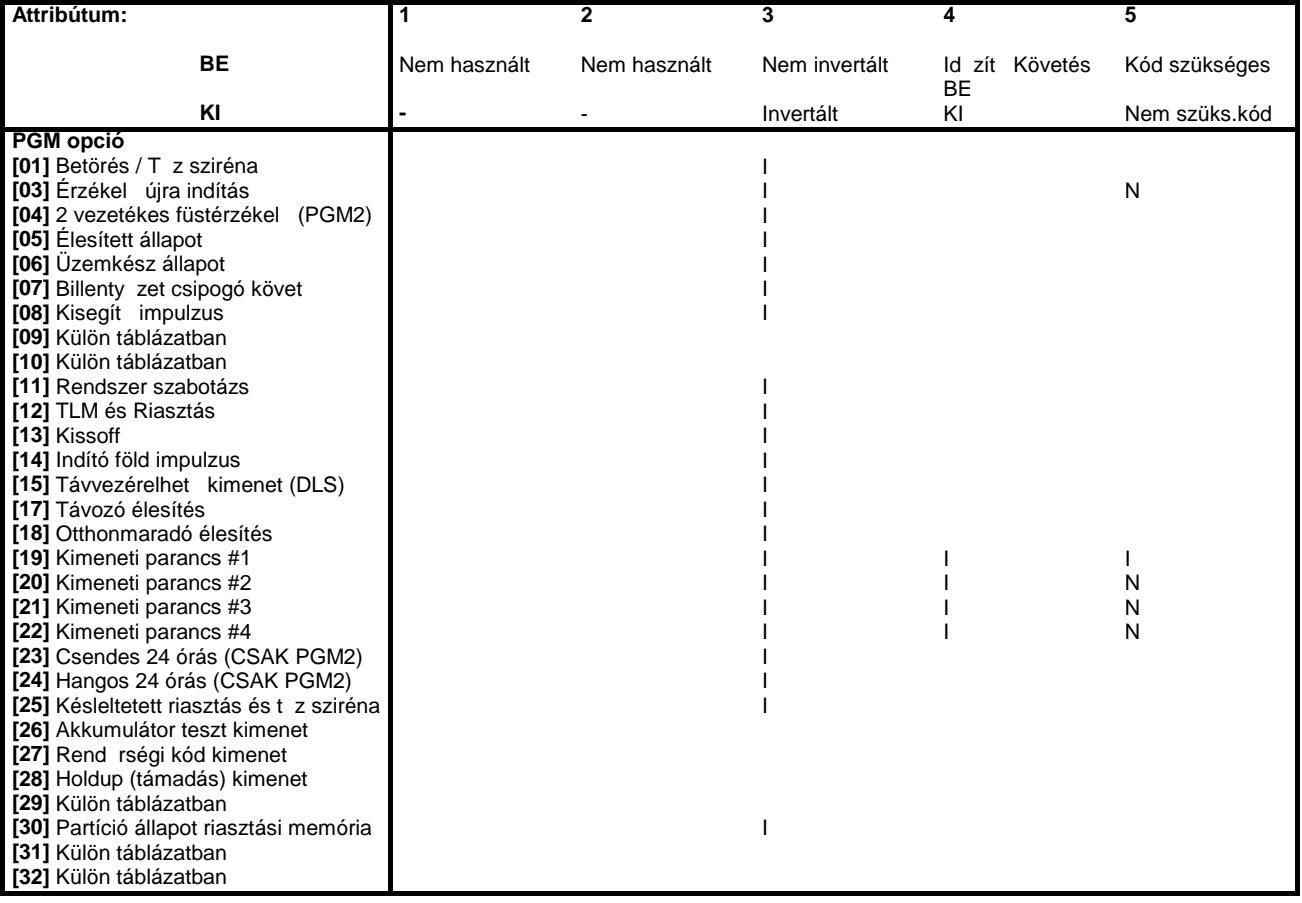

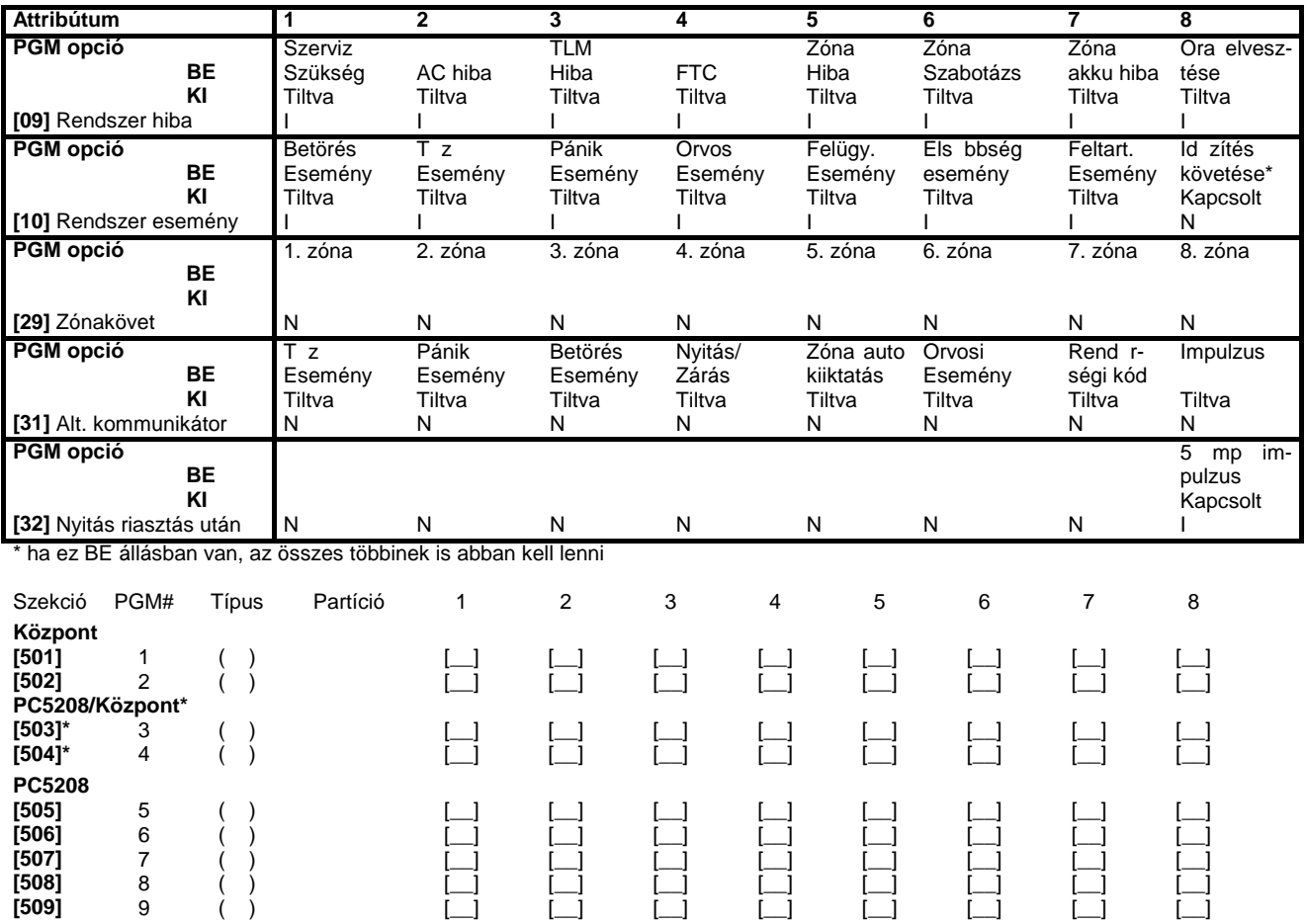

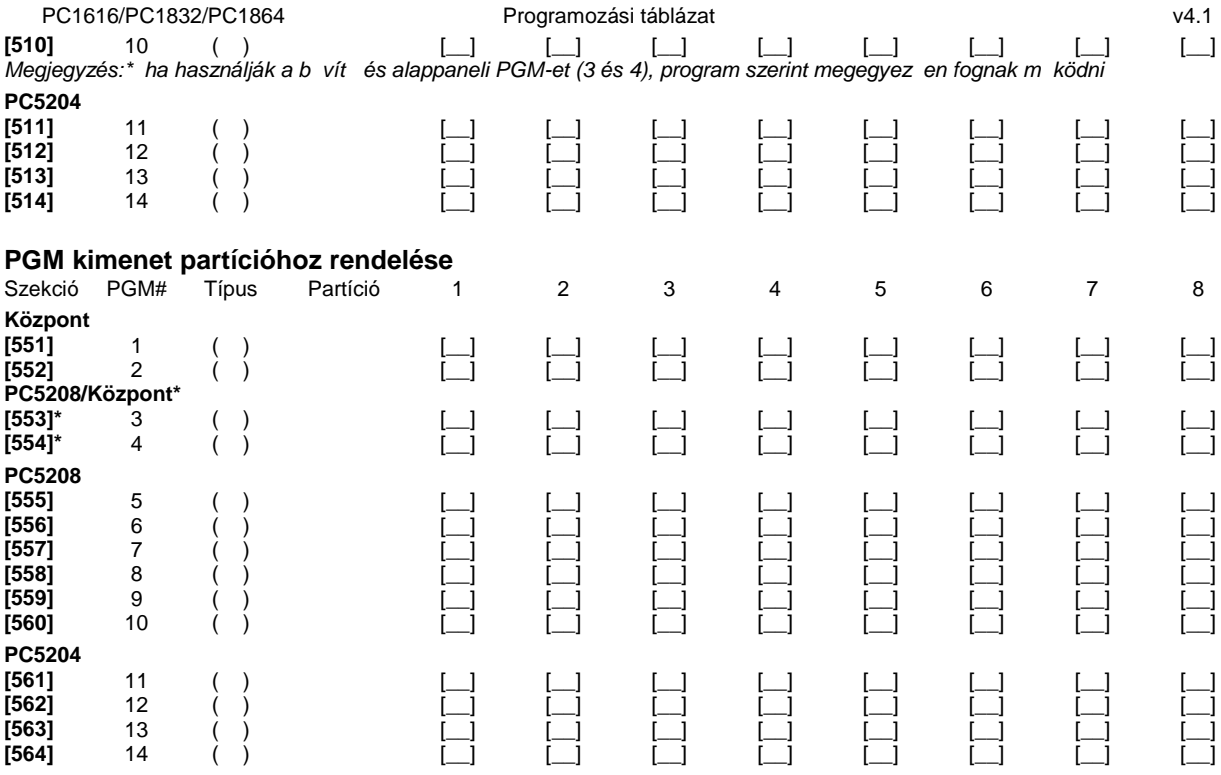

# **9. fejezet - Nemzetközi beállítások**

#### **[700] Óra állítás**

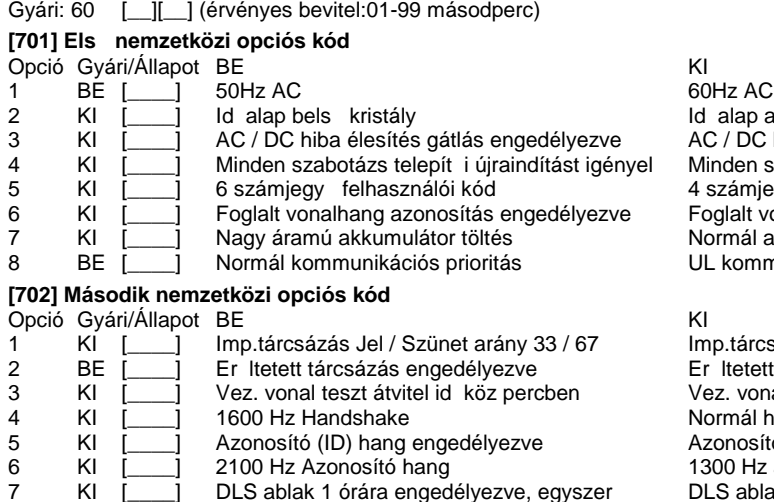

8 KI [\_\_\_] Szirénajelzés FTC esetén, ha éles

**[703] Késleltetés a hívási (tárcsázási) kísérletek között**

Gyári:003 [\_\_I\_\_I\_\_] (Értéke: 000-255 másodperc)

alap az AC hálózat  $\texttt{C}$  / DC hiba élesítés gátlás tiltva inden szabotázs követi a visszaállást számjegy felhasználói kód glalt vonalhang azonosítás tiltva prmál akkumulátor töltés L kommunikációs prioritás

1 p.tárcsázás Jel / Szünet arány 40 / 60 Itetett tárcsázás tiltva <sub>3</sub> Ki vonal teszt átvitel id köz napban ormál handshake zonosító (ID) hang tiltva 600 Hz azonosító hang DLS ablak 6 órán át engedélyezve<br>FTC csak hibajelzés éles állapotban

# **10. fejezet - Modul programozás**

**[801] PC5400 Nyomtató modul programozása**

Telepítése és programozása a PC5400 Telepít i kézikönyvben.

#### **[802] PC59XX Audio Interfész Programozás**

Telepítése és programozása a PC59XX Telepít i kézikönyvben.

#### **[803] Alternatív kommunikáció programozása**

Telepítése és programozása a LINKS2x50 Telepít i kézikönyvben.

**[804] PC5132 Vezeték nélküli eszközök programozása**

Telepítése és programozása a PC5132 Telepít i kézikönyvben.

[805] PC5100 Címz modul programozása

Telepítése és programozása a PC5100 Telepít i kézikönyvben.

[806] PC5108L videó-b vít modul programozása

Telepítése és programozása a PC5108L Telepít i kézikönyvben.

#### **[851] T-Link programozása**

Telepítése és programozása a T-Link Telepít i kézikönyvben. Megjegyzés: a T-Linket engedélyezni kell [382]- es szekcióban

# **11. fejezet - Speciális Telepít i funkciók**

**[900] Panel verzió kijelzése**

[901] Telepít i séta teszt mód engedélyezése / tiltása

**[902] Modul felügyelet újraindítása**

#### **[903] Modul felügyelet kijelzés**

**[904] Vezeték nélküli modul elhelyezés teszt** További információ a PC5132 Telepít i kézikönyvben

Adó / modul választás (zóna 01-32). [#] kilép.

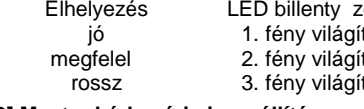

**[989] Mester kód gyári visszaállítása**

[990] Telepít i kizárás engedélyezve

**[991] Telepít i kizárás tiltva** 

**[993] LINKS2x50 gyári alapértékeinek visszaállítása**

**[995] Escort 5580 gyári alapértékének visszaállítása**

**[996] PC5132 gyári alapértékeinek visszaállítása**

**[997] PC5400 gyári alapértékeinek visszaállítása**

**[998] PC5900 gyári alapértékeinek visszaállítása**

**[999] Központ panel gyári alapértékeinek visszaállítása**

Elhelyezés LED billentyűzet LCD billentyűzet Csengő / Csipogó jó 1. fény világít "GOOD" ("JÓ") egy hangjelzés megielzés ("Megfelelé") kett hangjelzés "BAD" ("ROSSZ") kett hangjelzés " "BAD" ("ROSSZ")

### LCD5500Z v3.0 vagy magasabb verziószámú billenty zetek:

Az LCD5500Z billenty zet használata esetén a kifogástalan m ködés érdekében kiegészít programozásra van szükség. Az alábbiakban a lehetséges programozási opciók felsorolása következik.

#### **A magyar nyelv kiválasztása**

A (<>) billenty ket folyamatosan nyomva tartva el jön a nyelvkiválasztási menü. Itt a nyilakkal keresse meg a magyar nyelvet, majd a [\*] gombbal nyugtázza a magyar nyelvet.

#### **Belépés LCD5500 programozásába**

A programozási módba való belépéshez írja be a [\*][8][Telepít i kód]-ot. Nyomja le a [\*] billenty t. Üsse be a programozni kívánt szekció három karakteres számát.

#### **Programozható Címkék**

A zóna címkéket és egyéb az LCD kijelz n megjelen feliratokat megváltoztathatjuk, hogy ezzel is könnyebbé tegyük a végfelhasználó számára a rendszer kezelését. Az alábbiakban a címkék megváltoztatásának menete következik:

Lépjen be programozói módba. Üsse be a programozni kívánt címke számát. A  $(<)$  billenty kkel mozgassa a kurzort a változtatni kívánt bet alá.

Nyomja le valamelyik billenty t [1]-t l [9]-ig a kívánt bet nek megfelel en. A szám els lenyomásakor az els bet t nik fel. A

- számbillenty újbóli lenyomásakor a következ bet jön. Ld. az alábbi táblázatot:<br>[1] A, B, C, 1 (2] D, E, F, 2 (3] G, H, I, 3 (4] J, K, L, 4 (5] M, N, O, 5 [1] - A, B, C, 1  $[2]$  - D, E, F, 2  $[3]$  - G, H, I, 3  $[4]$  - J, K, L, 4  $[5]$  - M, N, O<br>[6] - P, Q, R, 6  $[7]$  - S, T, U, 7  $[8]$  - V, W, X, 8  $[9]$  - Y, Z, 9,0  $[0]$  - szóköz
- $[7] S, T, U, 7$

A kívánt bet, vagy szám megjelenésekor használja a (< >) billenty ket a továbblapozáshoz.

Ha speciális, vagy ékezetes karaktert szeretne beállítani nyomja meg a [\*] gombot, majd a nyilak segítségével keresse meg az ASCII beadást, majd nyomja le a [\*]-ot. A nyilakkal kiválaszthatja a megfelel karaktert, de a számokkal közvetlenül kiválaszthat karaktereket. A kilépéshez nyomja meg a [#] billenty t.

A címke programozásának végén nyomja le a [\*] billenty t és lapozzon a "Save" (mentés) opcióra, majd nyomja meg a [\*] billenty t. Folytassa a 2. lépést I, amíg valamennyi címke programozásával nem végzett.

#### **[001] - [064] Zóna címkék (14 karakter)**

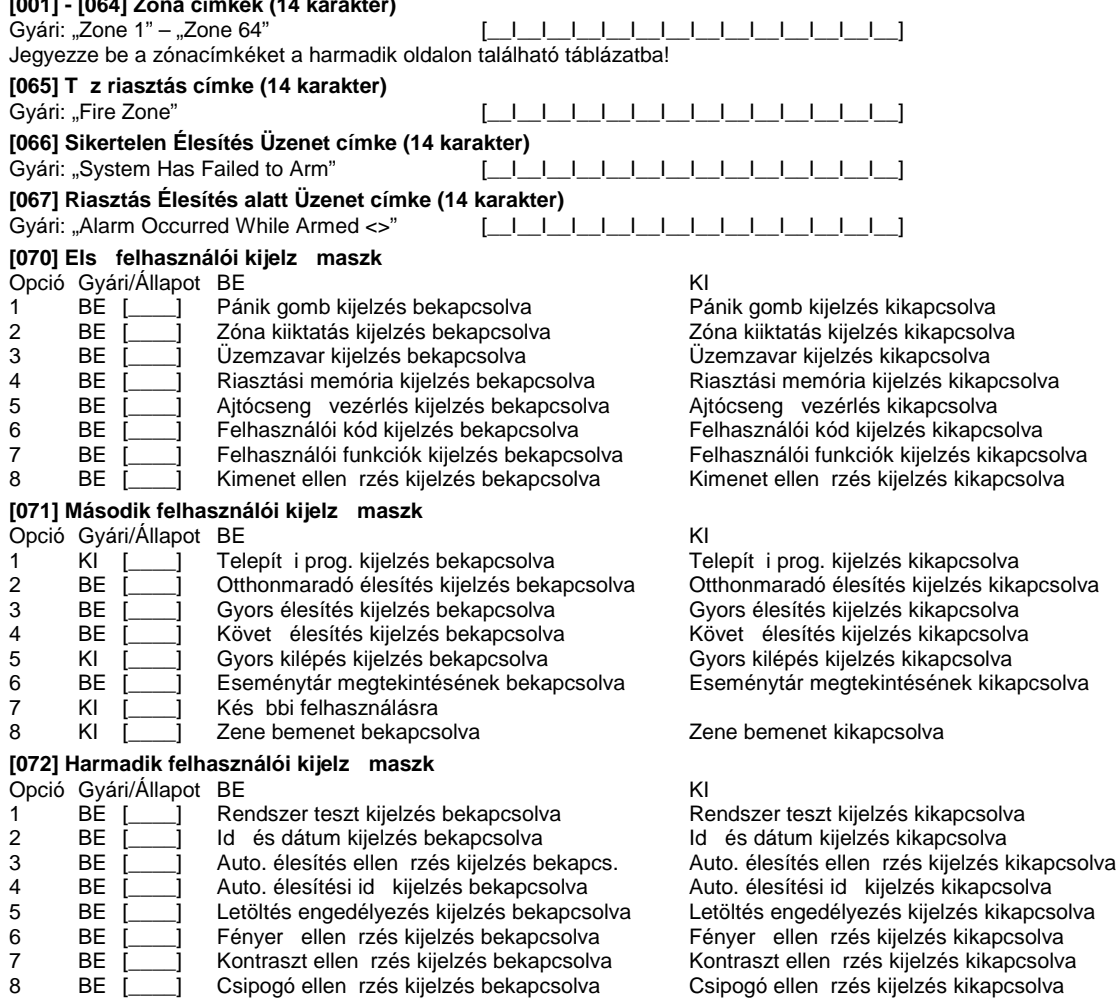

**[073] Letöltött üzenet kijelzése**

Gyári: 003 [\_|\_|\_| (Értéke: 000-255, 000 = üzenetek folyamatos kijelzése. Ez a szám a billenty zet leütések számát jelzi, amennyit a felhasználónak be kell ütnie az üzenet eltávolításához.)

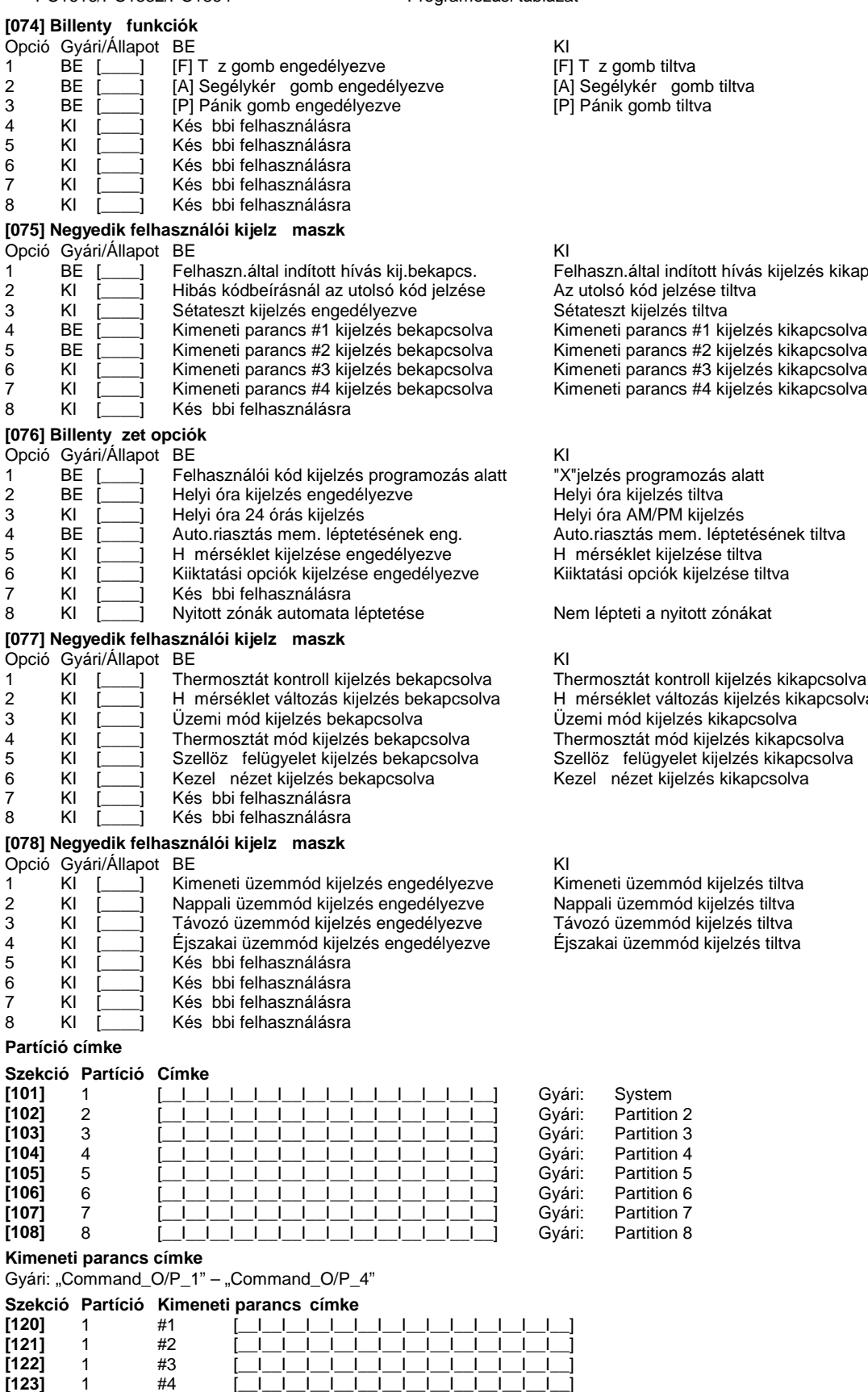

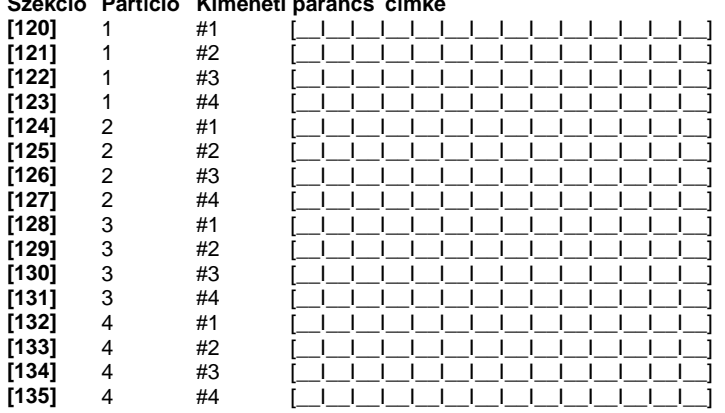

T z gomb tiltva

- 2 Benne man.<br>Segélykér gomb tiltva
- Pánik gomb tiltva

I haszn.által indított hívás kijelzés kikapcsolva 2 KI [\_\_\_\_] Hibás kódbeírásnál az utolsó kód jelzése Az utolsó kód jelzése tiltva <sup>2</sup> atoloo Rod jolzooo til<br>étateszt kijelzés tiltva meneti parancs #1 kijelzés kikapcsolva

" jelzés programozás alatt .<br><sub>B</sub>iyi óra kijelzés tiltva 3,9 km angelsés aktor<br>Nyi óra AM/PM kijelzés 4 BE [\_\_\_\_] Auto.riasztás mem. léptetésének eng. Auto.riasztás mem. léptetésének tiltva mérséklet kijelzése tiltva iktatási opciók kijelzése tiltva

em lépteti a nyitott zónákat

1 Alermosztát kontroll kijelzés kikapcsolva mérséklet változás kijelzés kikapcsolva zellöz felügyelet kijelzés kikapcsolva ezel nézet kijelzés kikapcsolva

meneti üzemmód kijelzés tiltva szakai üzemmód kijelzés tiltva

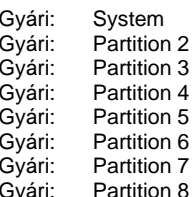

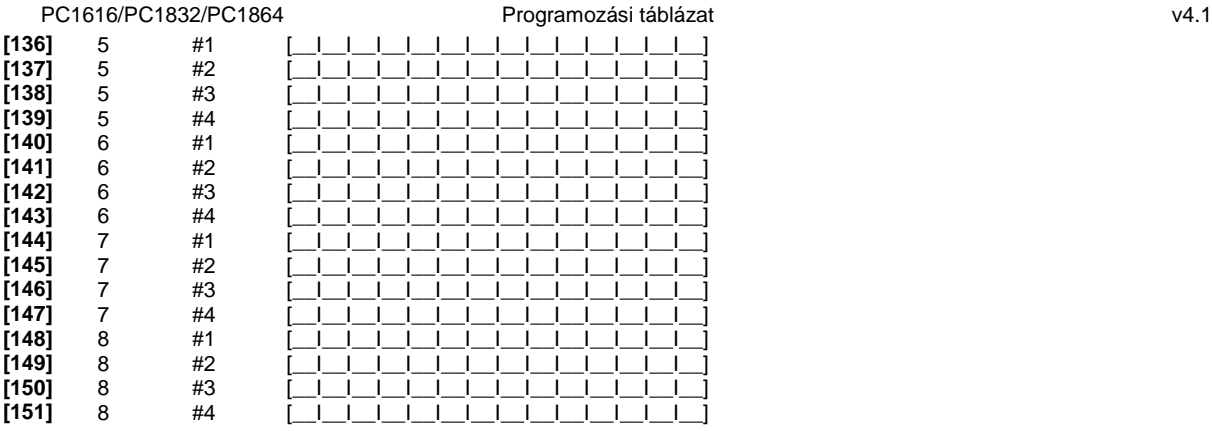

#### **[997] Szoftver verzió megmutatása**

## **[998] Globális Címkézés**

Valamennyi LCD funkció programozása billenty zet segítségével történik. Amennyiben egynél több LCD billenty zet van, szükségtelen mindet egyenként programoznunk. Az egy billenty zeten programozott címkék továbbíthatók a többi LCD billenty zethez. A címkék továbbítása az alábbiak szerint történik:

lépés - Fejezze be egy LCD billenty zet programozását teljesen.

lépés - Bizonyosodjon meg róla, hogy valamennyi LCD billenty zet csatlakoztatva van a KEYBUS-hoz.

lépés - Lépjen be az Telepít i programozásba, majd lépjen be a [998] szakaszba a már programozott billenty zeten. A billenty zet ekkor valamennyi programozott információt továbbítani fogja a rendszer többi LCD billenty zetéhez.

lépés - A m velet végén nyomja le a [\*] billenty t a kilépéshez.

**[999] LCD EEPROM gyári alapértékre állítása**

# .B" Függelék: LCD5501Z billenty zet programozása:

### LCD5501Z v2.1 vagy magasabb verziószámú billenty zetek:

Az LCD5501Z billenty zet használata esetén a kifogástalan m ködés érdekében kiegészít programozásra van szükség. Az alábbiakban a lehetséges programozási opciók felsorolása következik.

#### **Belépés LCD5501Z programozásába**

A programozási módba való belépéshez írja be a [\*][8][Telepít i kód]-ot. Lépjen be a Szekció [000]-ba a billenty zet programozásához. Üsse be a programozni kívánt szakasz számát [6] vagy [7]. Kapcsolja ki vagy be az opciókat a számuknak megfelel en. A szekció programozása végén nyomjon #-et a kilépéshez. Majd a billenty zet programozásból való kilépéshez ismét nyomja meg a #-et. A programozói módból szintén a # billenty vel léphet ki.

#### **Id** opció

Az LCD5501Z mindig kijelzi az aktuális id t amennyiben a billenty zeten nem nyomnak meg gombot 35mp-ig. Az id beállítás a felhasználói füzetében található. A megfelel kijelzéshez állítsa be a Szekció [6] Opciót 1-3-at.

# Kiválasztható a megfelel menüpontokkal, hogy egy nyitott zóna esetén, az id nincs kijelezve.

#### **Riasztás kijelzés élesített állapotban**

Tiltható a riasztás kijelzés az élesített állapotban a Szekció [6] Opciót 5 segítségével.

#### **Vészhelyzeti gomb opció**

Engedélyezni vagy tiltani lehet a t z, segélykés, illetve pánik gombokat. Több információért nézze meg a központ programozói füzetét. A segélykér gombok programozása a Szekció [7] Opciót 1-3 segítségével történhet.

#### **Ajtócsengő funkció zóna nyitáskor és záráskor**

Az LCD5501Z billenty zetek gyárilag programozva vannak a zóna nyitás zárás jelzésére, mint ajtócseng. Programozása a Szekció [6] Opció 6-7 segítségével.

#### Ajtócseng hangok:

- 
- [1] 4 gyors csipogás (gyári)<br>[2] Bing-Bing hang (azonos
- [2] Bing-Bing hang (azonos tónus)<br>[3] Ding-Dong hang (változó tónus) Ding-Dong hang (változó tónus)
- [4] "Riasztó" hang

# **Zóna bemenet / PGM kimenet**

Az LCD5501Z billenty zet "Z/P" csatlakozó pontja használható zóna bementként, vagy valamely PGM kimenet követésére. Ez a Szekció [6] Opció 8 beállításával választható. a követend PGM száma a Szekció [8]-ban adható meg.

#### [6] LCD5501Z billenty zet opciók

- Opció Gyári/Állapot BE<br>1 KI [ | Helyi órakijelzés engedélyezve | KI | Helyi órakijelzés tiltva 1 KI [<sup>1</sup>] Helvi órakijelzés engedélyezve
- 2 KI [\_\_\_\_] Órakijelzés 12-órás Órakijelzés 24-órás
- 3 KI | Nyitott zóna átírja az órát | Nyitott zóna nem írja át az órát<br>4 KI | Kés bbi felhasználásra
- 4 KI | Kés bbi felhasználásra<br>5 KI | Riasztás nincs kijelezve
- 
- 6 KI [igil Ajtócseng engedélyezve zónák nyitásánál Ajtócseng tiltva zónák nyitásánál<br>7 KI [igil Ajtócseng engedélyezve zónák zárásánál Ajtócseng tiltva zónák zárásánál
- 
- 8 KI [\_\_\_\_] "Z/P" csatlakozó: zóna bemenet "Z/P" csatlakozó: PGM kimenet

#### **[7] Segély gomb opciók**

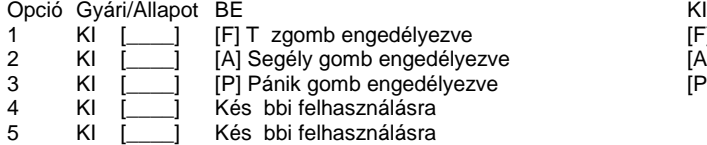

- 6 KI I I Kés bbi felhasználásra
- 7 KI  $\left[\begin{array}{cc} 1 \end{array}\right]$  Kés bbi felhasználásra<br>8 KI i 1 Kés bbi felhasználásra
- Kés bbi felhasználásra

#### [8] követend PGM

Gyári: 01 [\_\_I\_\_] Értéke:01-14

5 KI [ielling Riasztás nincs kijelezve élesített állapotban Riasztás ki van jelezve élesített állapotban<br>6 KI [ielling Ajtócseng engedélyezve zónák nyitásánál Ajtócseng tiltva zónák nyitásánál 7 KI  $\overline{)}$  Ajtócseng engedélyezve zónák zárásánál Ajtócseng tiltva zónák zárásána<br>8 KI i l "Z/P" csatlakozó: zóna bemenet "Z/P" csatlakozó: PGM kimenet

[F] T zgomb engedélyezve tiltva

- ze za kiedzie internacie internacie za kontrolle za kontrolle za kontrolle za kontrolle za kontrolle za kontrol<br>Za kontrolle za kontrolle za kontrolle za kontrolle za kontrolle za kontrolle za kontrolle za kontrolle za kon
	- [P] Pánik gomb engedélyezve tiltva

# Ajtócseng funkció programozás:

Az LCD5501Z billenty zet különböz ajtócseng hangokra programozható, zónánként. A programozás nyitásra és/vagy zárásra egyaránt történhet.

# Programozás menete:

 $1.$ Üsse be: [\*][8][Telepít i kód] Üsse be: [\*] (Ezzel belépett az ajtócseng programozásba)

Usse be a zónaszámot [01-64]<br>3. Ússe be a zónaszámot [01-64]<br>*Megjegyzés: Csak egy opció lehet bekapcsolva. Ha több van bekapcsolva, akkor az els fog m ködni. Ha egyik sincs engedélyez*ve, akkor nem lesz hangjelzés.

 $5.$ Programozza fel a többi zónát. 3. 4. lépés ismétlésével.

 $6.$ Ha kész lépjen ki a # gomb lenyomásával.

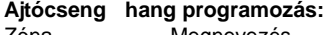

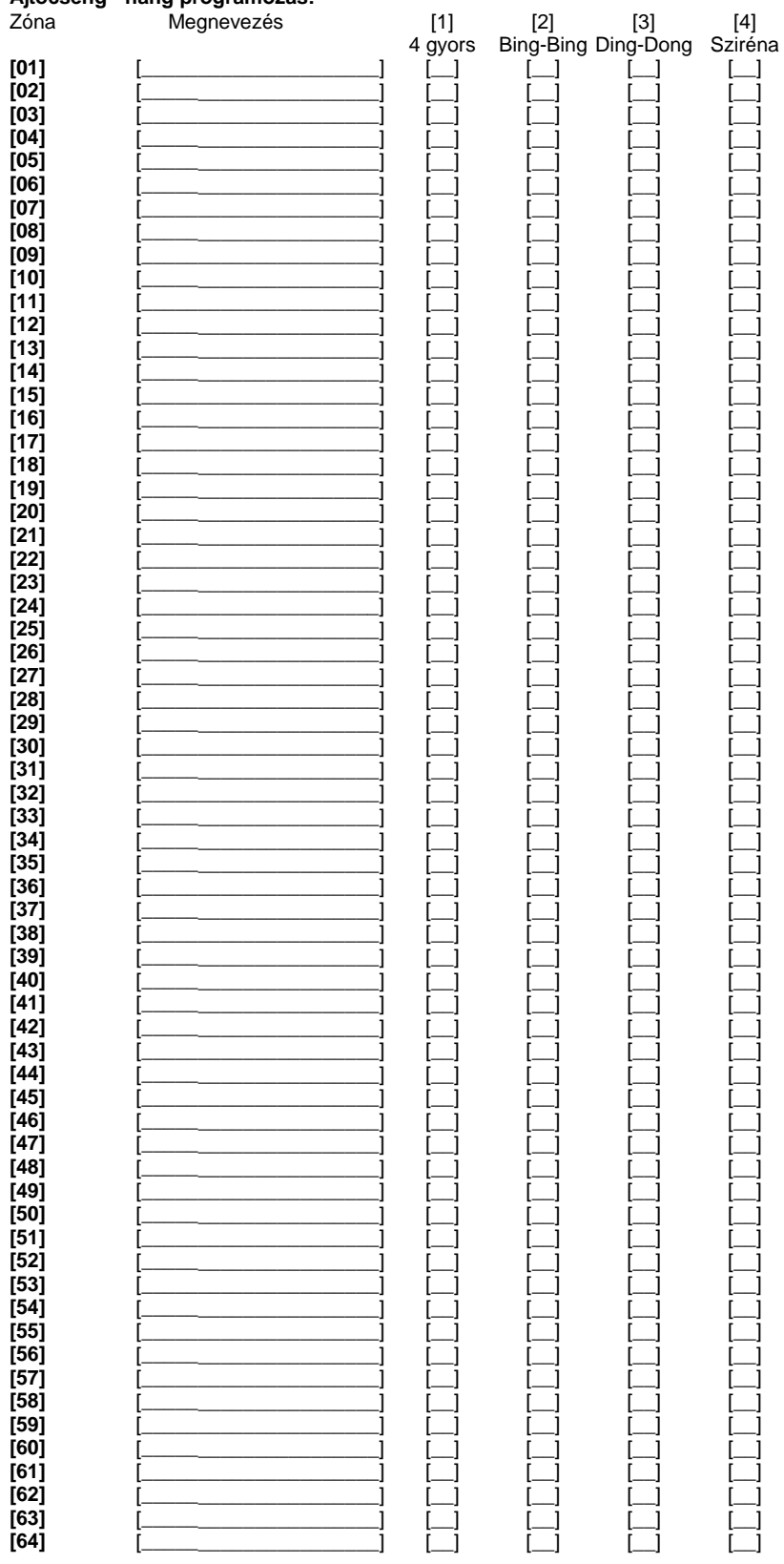

# "C" Függelék: A PK55XX/RFK55XX billenty zetek programozása

- PK55XX billenty zetek:
- PK5500 LCD billenty zet
- PK5501 IKON billenty zet
- PK5508 LED billenty zet
- PK5516 LED billenty zet

# **RFK55XX billenty zetek:**

- RFK5500 LCD billenty zet
- RFK5501 IKON billenty zet
- RFK5508 LED billenty zet
- RFK5516 LED billenty zet

Az RFK jelzés billenty zetek vezeték nélküli vev egységgel vannak egybeépítve.

## **A magyar nyelv kiválasztása (Csak PK5500/RFK5500 esetén.)**

A  $($   $\leq$   $)$  billenty ket folyamatosan nyomva tartva el jön a nyelvkiválasztási menü. Itt a nyilakkal keresse meg a magyar nyelvet, majd a [\*] gombbal nyugtázza a magyar nyelvet. Beállítható a nyelvválasztás menü kijelzése, hogy csak a programozói módban legyen látható; a Szekció [077] Opció 7 segítségével.

## Fényer szabályozás (Csak PK5500/RFK5500 esetén.)

LCD billenty zeten a [\*][6] menüb I elérhet a háttér világítási fényer opció. A billenty zetr I lehet ség nyílik 10 különféle háttérvilágítási opció átlapozására. Használja a (< >) billenty ket a kívánt háttérvilágítás kiválasztására, majd nyomja meg a [#] billenty t. Ezzel kilép.

#### **Háttérfény szabályozás (Csak PK55XX/RFK55XX LED/IKON esetén.)**

A LED/IKON billenty zeteken a [\*][6] menüben a (>) segítségével lehet ség nyílik 4 különféle háttér-világítási opció kiválasztására. Használja a (>) billenty t a kívánt háttérvilágítás kiválasztására, majd nyomja meg a [#] billenty t. Ezzel kilép.

#### **Kontraszt szabályozás (Csak PK5500/RFK5500 esetén.)**

LCD billenty zeten a [\*][6] menüb I elérhet a kontraszt opció. Ezzel az opcióval a billenty zetr I lehet ség nyílik tíz különféle kontraszt opció átlapozására. Használja a (< >) billenty ket a kívánt kontraszt kiválasztására, majd nyomja meg a [#] billenty t. Ezzel kilép.

#### **Billenty zet csipogó szabályozása**

LCD billenty zeten a [\*][6] menüb I is elérhet a zummer opció. Ezzel az opcióval a billenty zetr I lehet ség nyílik 21 különféle billenty zet hang opció beállítására. Használja a (< >) billenty ket a kívánt hang kiválasztására, majd nyomja meg a [#] gombot. A LED/IKON billenty zeteken a [\*][6] menüben a (<) segítségével lehet ség nyílik 21 különféle billenty zet hang opció beállítására. Használja a (<) billenty t a kívánt hang kiválasztására, majd nyomja meg a [#] gombot. Ezzel kilép.

A PK55XX/RFK55XX billenty zetek használata esetén a kifogástalan m ködés érdekében kiegészít programozásra van szükség. Az alábbiakban a lehetséges programozási opciók felsorolása következik.

#### **Belépés PK55XX/RFK55XX programozásába**

A programozási módba való belépéshez írja be a [\*][8][Telepít i kód]-ot. Nyomja le a [\*] billenty t. Üsse be a programozni kívánt szekció három karakteres számát.

#### **Idő opció**

A PK550/RFK5500/PK5501/RFK5501 mindig kijelzi az aktuális id t amennyiben a billenty zeten nem nyomnak meg gombot 35mpig. Az id beállítás a felhasználói füzetében található. A megfelel kijelzéshez állítsa be a Szekció [076] Opciót 2, 3-at. Kiválasztható a megfelel menüpontokkal, hogy egy nyitott zóna esetén, az id nincs kijelezve.

#### **Riasztás kijelzés élesített állapotban**

Tiltható a riasztás kijelzés az élesített állapotban a Szekció [077] Opció 7 segítségével.

#### **Vészhelyzeti gomb opció**

Engedélyezni vagy tiltani lehet a t z, segélykérés, illetve pánik gombokat. Több információért nézze meg a központ programozói füzetét. A segélykér gombok programozása a Szekció [074] Opció 1-3 segítségével történhet.

#### **Ajtócsengő funkció zóna nyitáskor és záráskor**

A PK550/RFK5500/PK5501/RFK5501 billenty zetek gyárilag programozva vannak a zóna nyitás zárás jelzésére, mint ajtócseng. Programozása a Szekció [077] Opció 1, 2 segítségével.

#### Ajtócseng hangok:

- [1] 4 gyors csipogás (gyári)<br>[2] Bing-Bing hang (azonos
- [2] Bing-Bing hang (azonos tónus)<br>[3] Ding-Dong hang (változó tónus)
- Ding-Dong hang (változó tónus)
- [4] "Riasztó" hang

#### **Zóna bemenet / PGM kimenet**

Az LCD5501Z billenty zet "Z/P" csatlakozó pontja használható zóna bementként, vagy valamely PGM kimenet követésére. Ez a Szekció [077] Opció 3 beállításával választható. a követend PGM száma a Szekció [080]-ban adható meg.

#### **Programozható címkék (Csak PK5500/PFK5500 esetén.)**

A zóna címkéket és egyéb az LCD kijelz n megjelen feliratokat megváltoztathatjuk, hogy ezzel is könnyebbé tegyük a végfelhasználó számára a rendszer kezelését. Az alábbiakban a címkék megváltoztatásának menete következik:

Lépjen be programozói módba. Üsse be a programozni kívánt címke számát.

A  $(2)$  billenty kkel mozgassa a kurzort a változtatni kívánt bet alá.

Nyomja le valamelyik billenty t [1]-t l [9]-ig a kívánt bet nek megfelel en. A szám els lenyomásakor az els bet t nik fel. A számbillenty újbóli lenyomásakor a következ bet jön. Ld. az alábbi táblázatot:

$$
[1] - A, B, C, 1 \qquad [2] - D, E, F, 2 \qquad [3] - G, H, I, 3 \qquad [4] - J, K, L, 4 \qquad [5] - M, N, O, 5
$$

$$
[6] - P, Q, R, 6 \qquad [7] - S, T, U, 7 \qquad [8] - V, W, X, 8 \qquad [9] - Y, Z, 9, 0 \qquad [0] - szóköz
$$

A kívánt bet, vagy szám megjelenésekor használja a (< >) billenty ket a továbblapozáshoz.

Ha speciális, vagy ékezetes karaktert szeretne beállítani nyomja meg a [\*] gombot, majd a nyilak segítségével keresse meg az ASCII beadást, majd nyomja le a [\*]-ot. A nyilakkal kiválaszthatja a megfelel karaktert, de a számokkal közvetlenül kiválaszthat karaktereket. A kilépéshez nyomja meg a [#] billenty t.

A címke programozásának végén nyomja le a [\*] billenty t és lapozzon a "Save" (mentés) opcióra, majd nyomja meg a [\*] billenty t. Folytassa a 2. lépést I, amíg valamennyi címke programozásával nem végzett.

Megjegyzés: A címkék programozása rész a [\*][6][Mester kód] Felhasználói funkció részb l is elérhet, így a felhasználói is átírhatja *a zónák címkéit.*

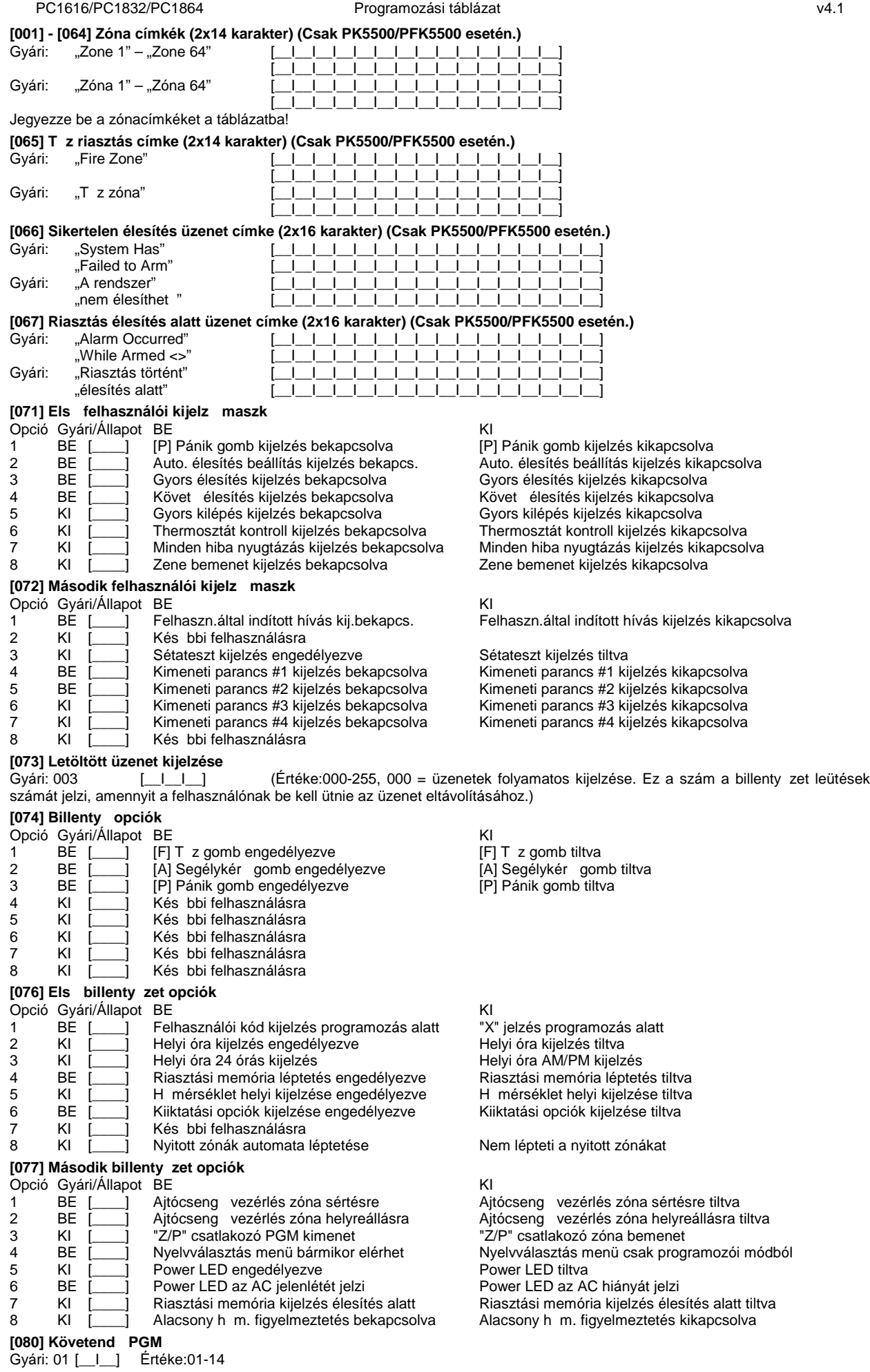

# **Partíció címke (Csak PK5500/RFK5500 esetén.)**

# **Szekció Partíció Címke**

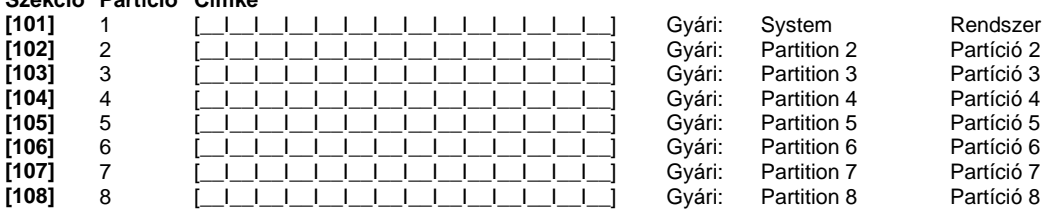

# **Kimeneti parancs cí mke (Csak PK5500/RFK5500 esetén.)**

Gyári: "Command\_O/P\_1" – "Command\_O/P\_4" **Szekció Partíció Kimeneti parancs címke**

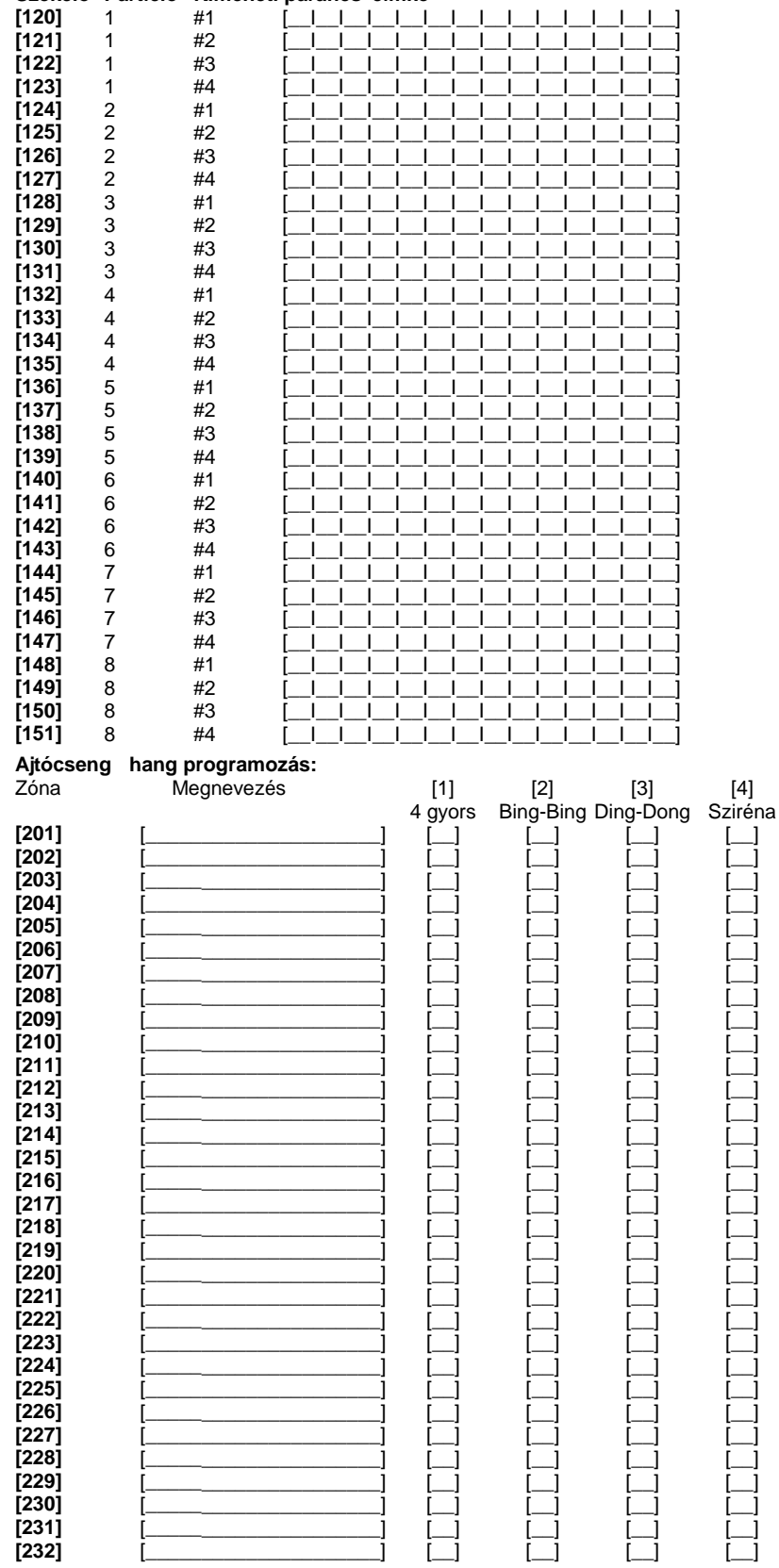

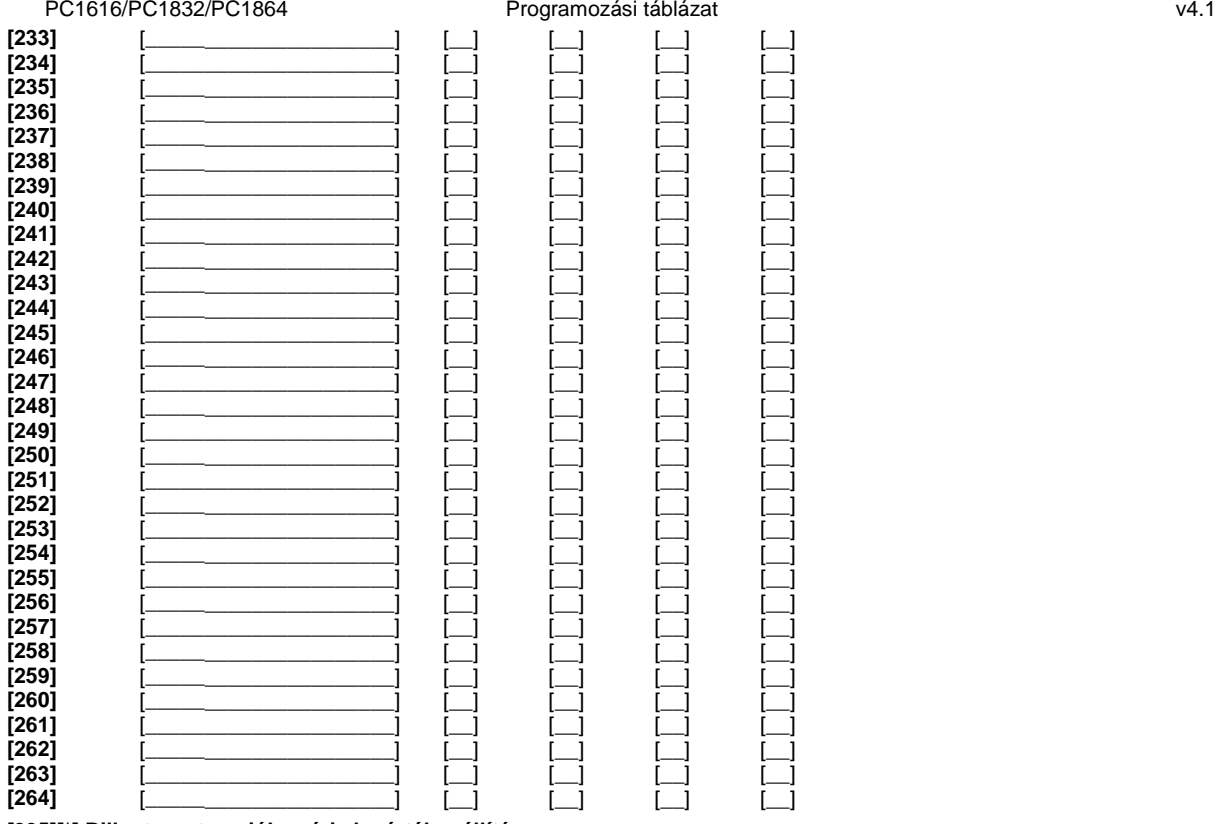

[995][\*] Billenty zet opciók gyári alapértékre állítása

[996][\*] Billenty zet címkék gyári alapértékre állítása (Csak PK5500/RFK5500 esetén.)

**[997] Szoftver verzió megmutatása (Csak PK5500/RFK5500 esetén.)**

#### **[998][\*] Globális Címkézés (Csak PK5500/RFK5500 esetén.)**

Valamennyi LCD funkció programozása billenty zet segítségével történik. Amennyiben egynél több LCD billenty zet van, szükségtelen mindet egyenként programoznunk. Az egy billenty zeten programozott címkék továbbíthatók a többi LCD billenty zethez. A címkék továbbítása az alábbiak szerint történik:

1. lépés - Fejezze be egy LCD billenty zet programozását teljesen.

2. lépés - Bizonyosodjon meg róla, hogy valamennyi LCD billenty zet csatlakoztatva van a KEYBUS-hoz.

3. lépés - Lépjen be az Telepít i programozásba, majd lépjen be a [998] szakaszba a már programozott billenty zeten. A billenty zet ekkor valamennyi programozott információt továbbítani fogja a rendszer többi LCD billenty zetéhez.

4. lépés - A m velet végén nyomja le a [\*] billenty t a kilépéshez.

[999][\*] Billenty zet EEPROM gyári alapértékre állítása

#### **Zóna programozás összefoglalása:**

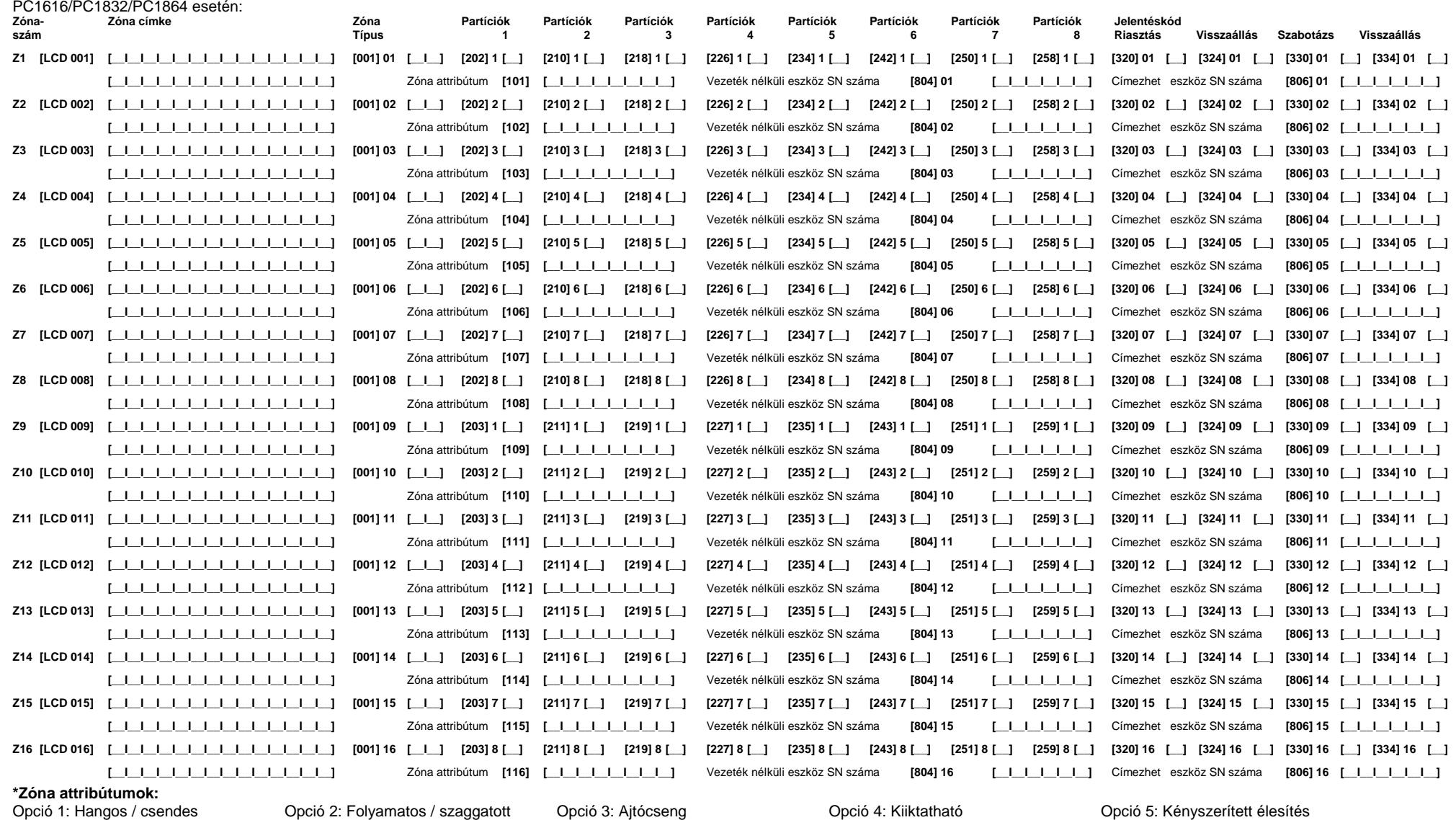

Opció 6: Riasztás számláló Opció 7: Átviteli késleltetés Opció 8: Vezeték nélküli Opció 9: Keresztzóna

PC1832/PC1864 esetén:

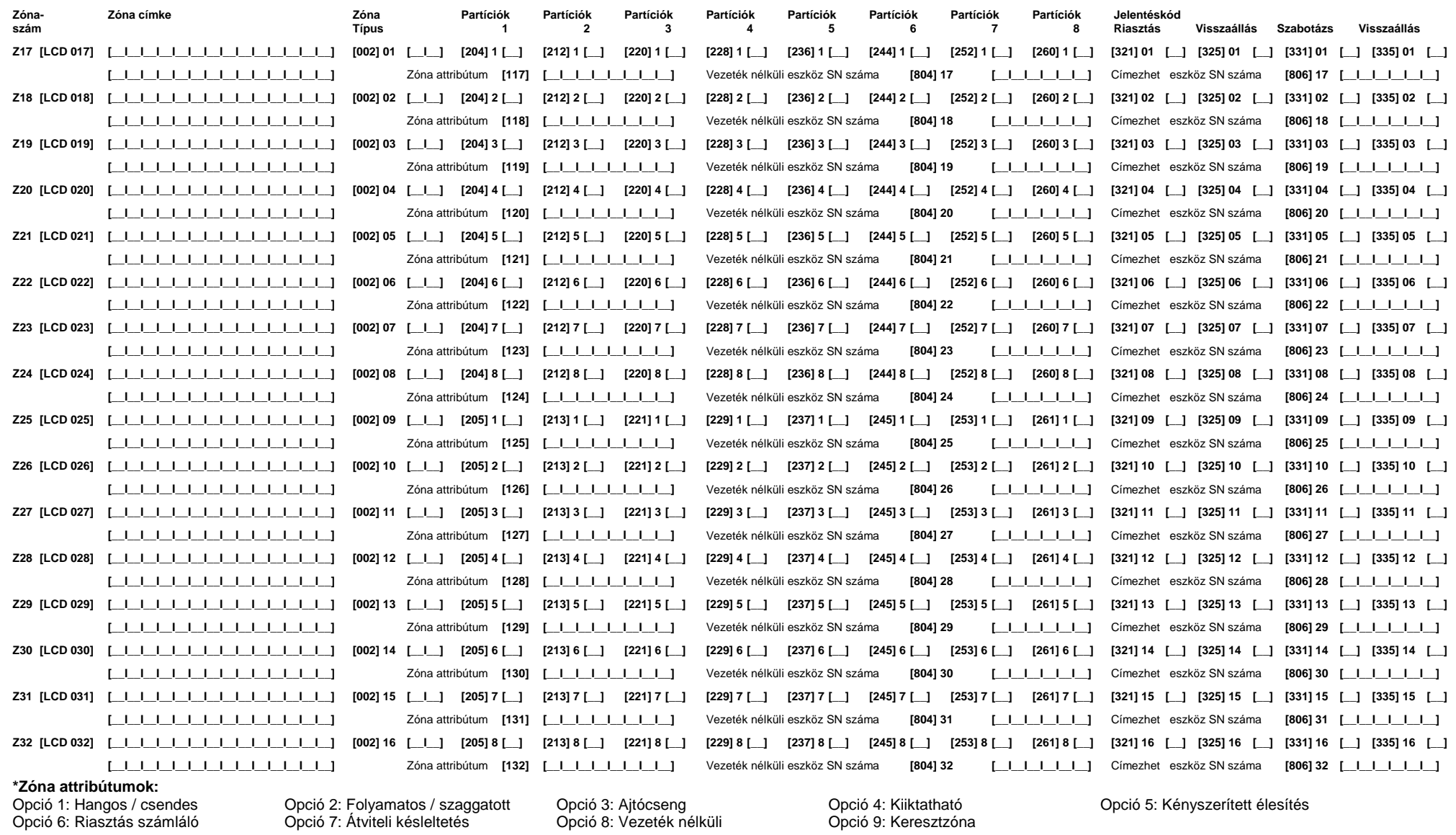

PC1864 esetén:

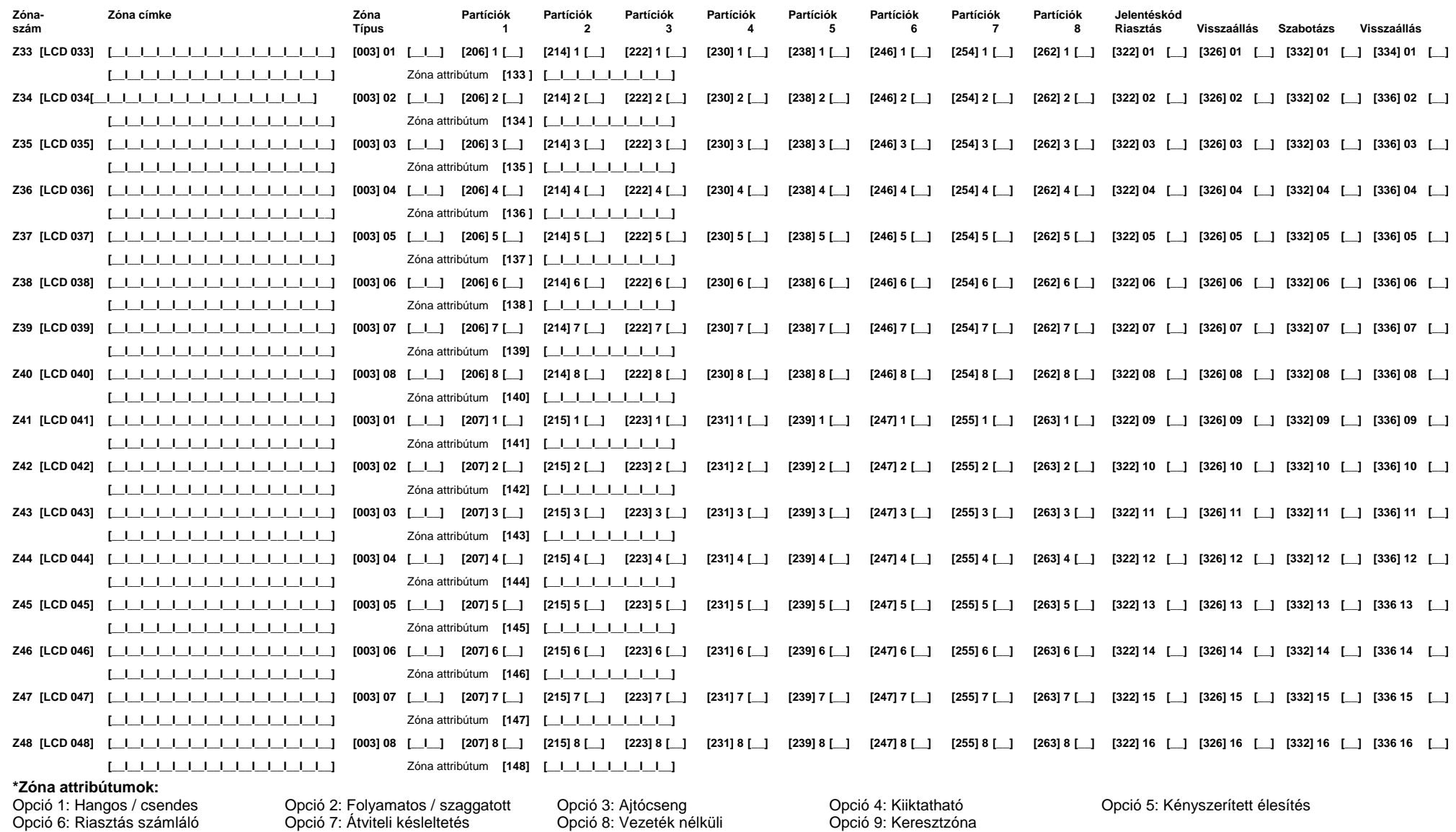

PC1864 esetén:

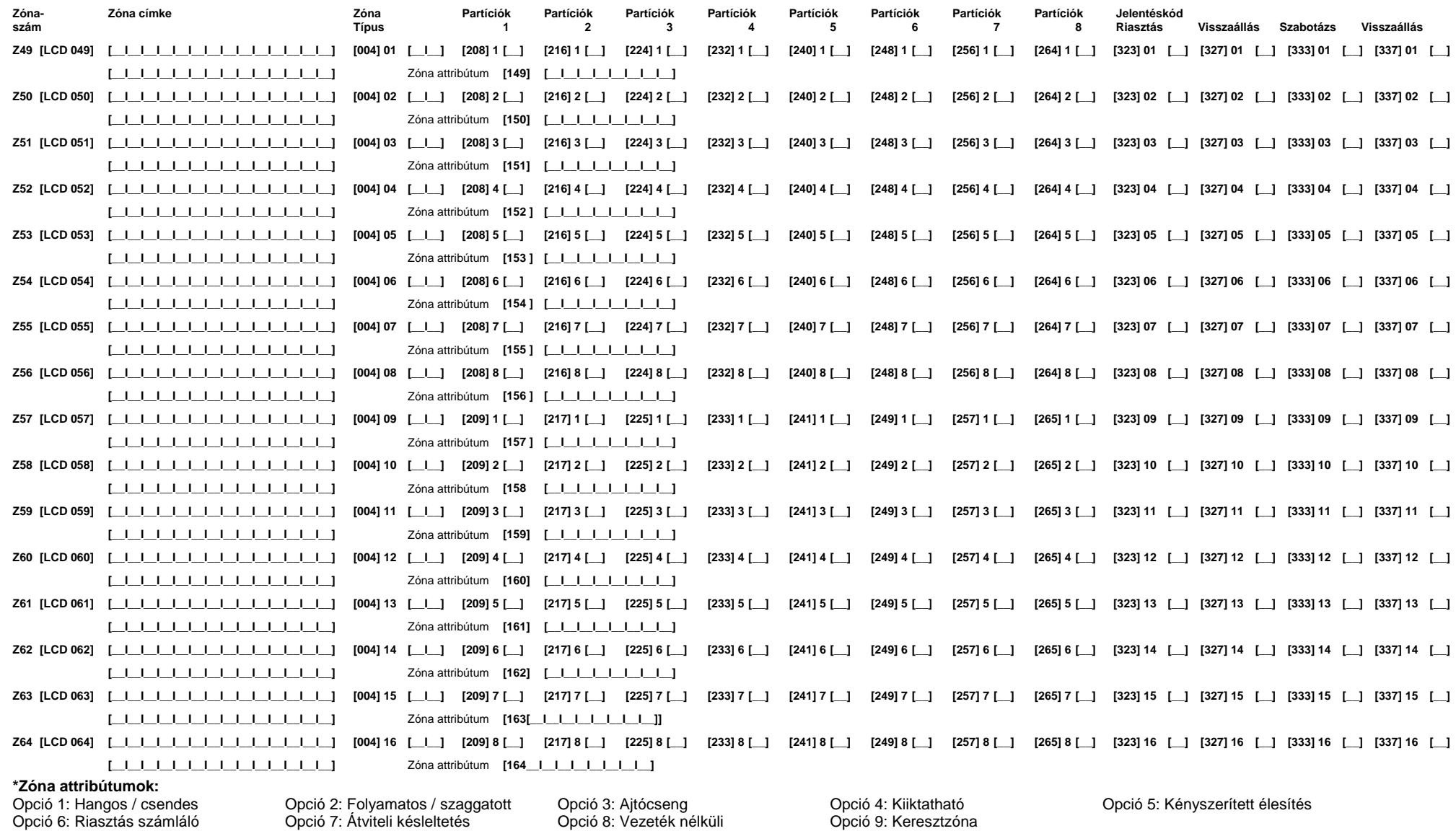

# **Jegyzet**

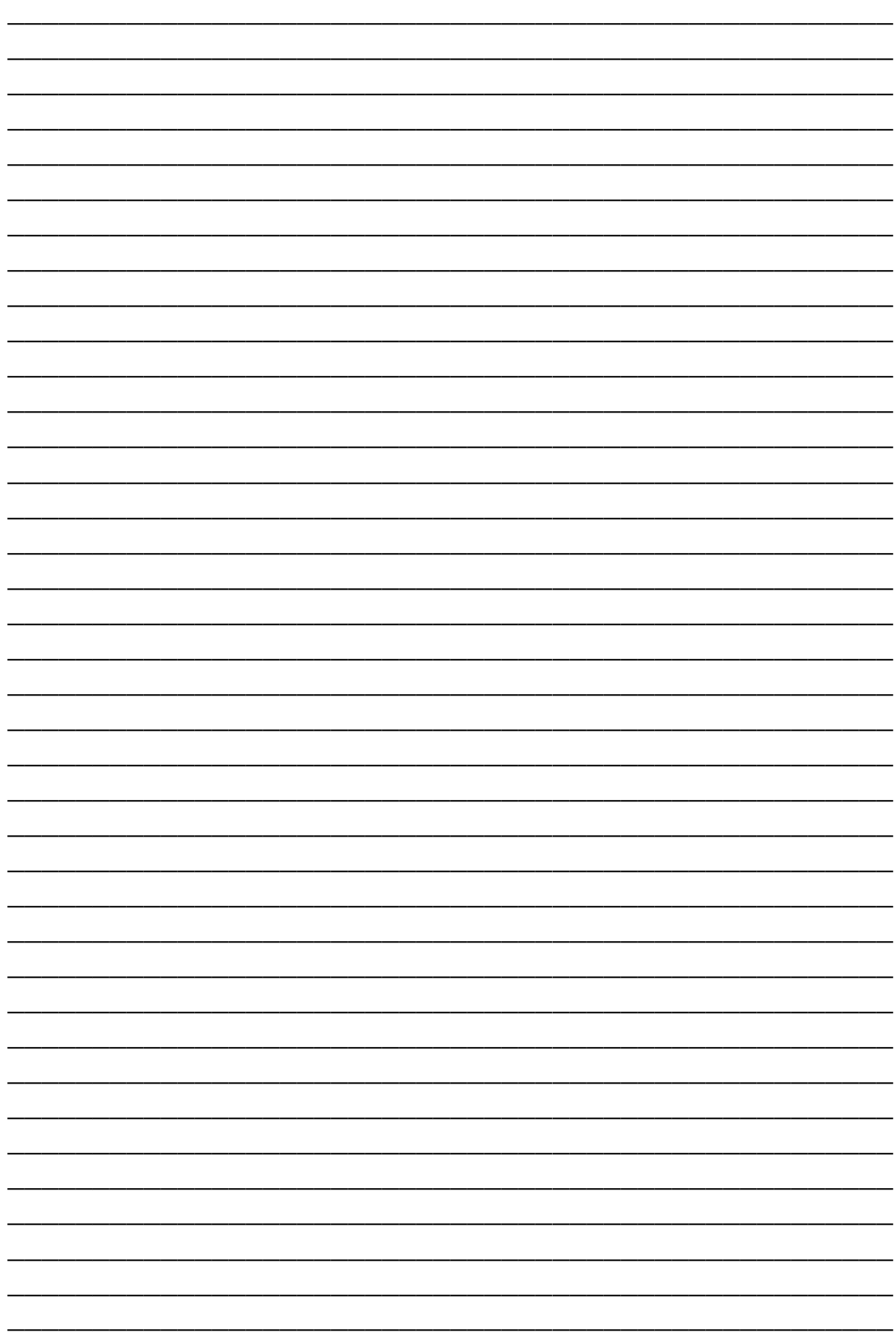

# PC1616/PC1832/PC1864 Programozási táblázat v4.1 **Garanciális feltételek:**

A Digital Security Controls Ltd. a vásárlástól számított 12 hónapig garanciát nyújt mind a felhasznált anyagokban bekövetkez, mind a gyártásban bekövetkezett hibákra, amelyek normál üzemi körülmények között keletkeznek. A hibákra a Digital Security Controls Ltd. opcióként vállalja a készülék javítását vagy cseréjét, ha a hibás terméket beküldik a javítószolgálathoz. Az ingyenes garancia csak az alkatrészekben és gyártásban el forduló hibákra vonatkozik, nem érvényes tehát szállítás vagy kezelés közben keletkez sérülésekre, bármely, a Digital Security Controls Ltd. cégt I független kárra (például villámcsapás, túlfeszültség, mechanikai sérülés, beázás, a készülék helytelen használata vagy szándékos rongálása) sem. A fenti garancia csak az eredeti vásárlót illeti meg, és minden jelenlegi vagy jöv beni garancianyilatkozatot (akár szóban, akár írásban, akár a Digital Security Controls Ltd. egyéb kötelezettségeib I feltételezéssel derivált formában létezik) érvénytelenít. A cég erre vonatkozó nyilatkozattételre vagy a garancia-feltételek módosítására más személyt nem hatalmazott fel.

A Digital Security Controls Ltd. semmiféle felelősséget nem vállal a készülék használatával összefüggő közvetlen, közvetett vagy következményes károkért, az ilyen események következtében elmaradt profitért, id veszteségért, illetve bármiféle, a vásárlóra nézve hátrányos következményért.

Figyelem! A Digital Security Controls Ltd. tanácsolja, hogy rendszeresen hajtsa végre a teljes rendszer ellen rzését. A rendszeres ellen rzés dacára (b nös célú beavatkozás vagy áramköri rongálás következtében vagy más okból) el fordulhat, hogy a termék nem az elvárásoknak megfelel en m ködik.

A fordítás a DSC Hungária Kft. szellemi tulajdona, ezért annak változtatása jogi következményeket vonhat maga után.

A DSC Hungária Kft., mint kizárólagos magyarországi disztribútor biztosítja az eszközökhöz szükséges m szaki hátteret és szakszervizt. A mindenkor érvényes szervizelési feltételeket a DSC Hungária Kft. telephelyén lehet megtekinteni.

A készülék üzembe helyezése speciális szakmai ismereteket és eszközöket igényel. A telepítést kizárólag szakember végezheti. Szakszer tlen beavatkozás a készülék tönkremenetelét okozhatja és a garancia elvesztésével jár. A nem szakember által és nem az utasításoknak megfelel en telepített eszközökben keletkezett vagy ezek által okozott bármilyen jelleg kárért a forgalmazó nem vállal felel sséget.

Mindenkori garanciális feltételekr I valamint javítási díjszabásokról kérjük tájékozódjanak szakszervizeinkben.

A fordításból, illetve a nyomdai kivitelezésb I származó hibákért felel sséget nem vállalunk. A leírás / termék változtatásának jogát a forgalmazó / gyártó fenntartja.

Import r: DSC Hungária Kft. 1083 Budapest Füvészkert u. 3. Tel: 213-33-59 Tech-info: 30/279-0882

1083 Budapest<br>Füvészkert u. 3.

Szakszervizeink: DSC Hungária Kft. (Barmtechnika Rt. Alarmtechnika Rt. 1083 Budapest (Alarmtechnika Rt. 1083 Budapest Füvészkert u. 3. Bocskai u. 11. Tel: 46/411-745